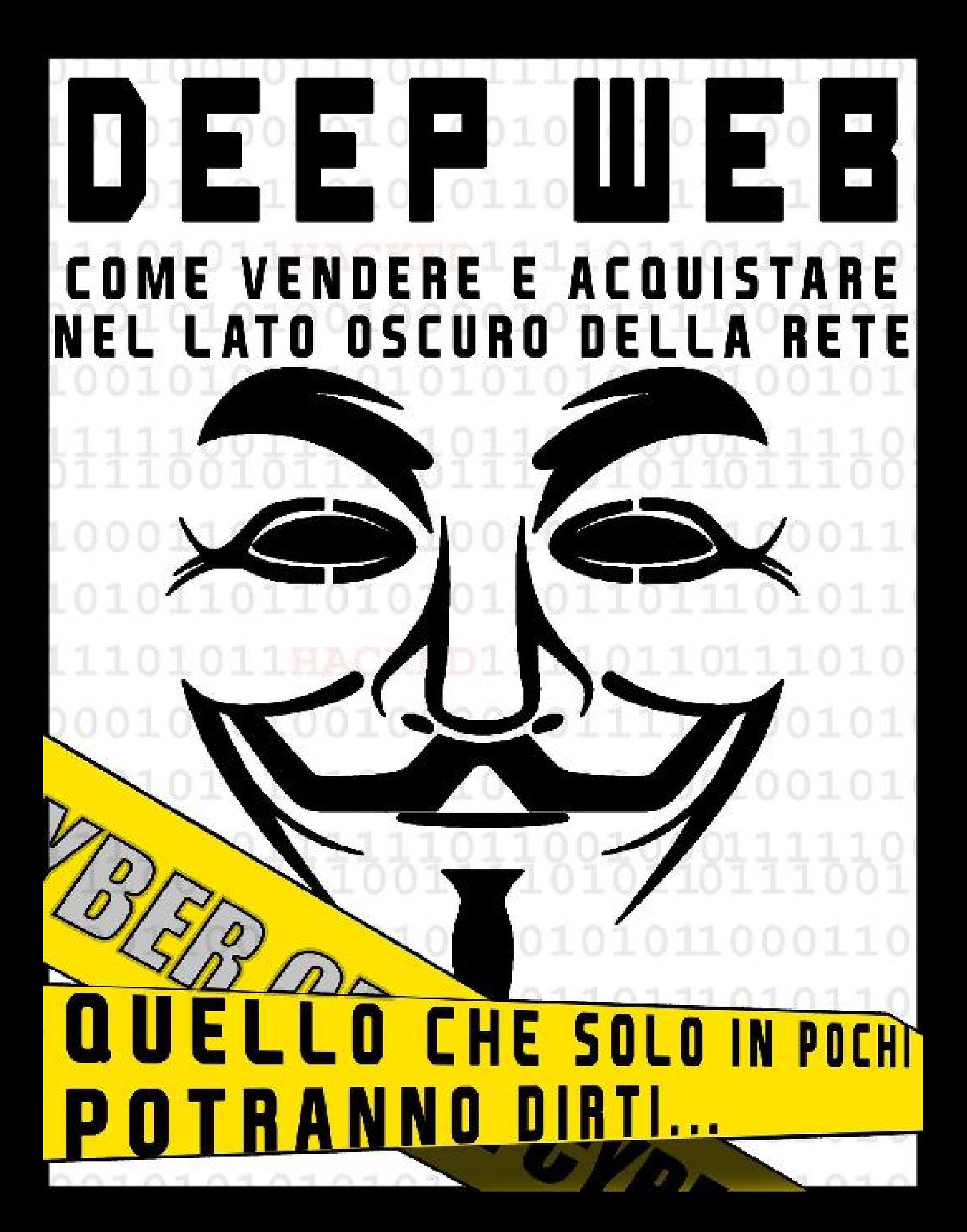

# DEEP WEB

# COME VENDERE E ACQUISTARE NEL LATO OSCURO DELLA RETE

# QUELLO CHE IN POCHI POTRANNO DIRTI

*"Non voglio vivere in un mondo in cui non c'è privacy, e quindi senza spazio per l'esplorazione intellettuale e la creatività."*

Edward Snowden

*"E 'impossibile correggere gli abusi di potere se non sappiamo di averli davanti."*

Julian Assange

Sommario

[NON DIRE CHE NON TI AVEVO AVVERTITO!!!](#page-4-0)

[ALLA SCOPERTA DEL DEEPWEB](#page-6-0)

[COSA E' IL DEEP WEB](#page-9-0)

[DEEP WEB E DARK WEB SONO LA STESSA COSA?](#page-12-0)

[ALCUNI MITI DA SFATARE](#page-13-0)

[COME ACCEDERE AL DEEPWEB](#page-14-0)

[IL BROWSER TOR](#page-15-0)

[TROVARE INDIRIZZI .ONION: LE HIDDEN WIKI](#page-18-0)

[DIVENTARE UN FANTASMA NEL DEEP WEB E NAVIGARE](#page-24-0) ANONIMI AL 100%

[UTILIZZARE UNA 'VPN' \(Virtual Private Network\)](#page-25-0)

[ECCO PERCHE' DEVI ABBINARE UNA VPN A TOR](#page-28-0)

[ALTRI MOTIVI PER AVERE UNA VPN \(Netflix, SKYgo,](#page-31-0) Streaming, Censura etc...)

[PROVARE UN VPN GRATUITO](#page-33-0)

[ATTENZIONE A JAVASCRIPT E AGLI ADDONS DI TOR](#page-34-0)

[ACCOUNT EMAIL PER TOR](#page-35-0)

[APRIRE UN ACCOUNT EMAIL ANONIMO](#page-36-0)

[I MARKETPLACE DEL DEEPWEB](#page-39-0)

[REGISTRARSI SUI MARKETS](#page-44-0)

[COME PAGARE E RICEVERE PAGAMENTI](#page-46-0)

[LE CRYPTOVALUTE](#page-47-0)

[PERCHE' LE CRYPTOVALUTE SONO ADATTE AGLI](#page-48-0) ACQUISTI NEL DEEPWEB

[CREARE UN PORTAFOGLIO VIRTUALE PER](#page-50-0) LE **CRIPTOVALUTE** 

[LE TRANSAZIONI A FIRMA MULTIPLA "MULTISIG"](#page-50-1)

[INVIARE E RICEVERE PAGAMENTI CON UN WALLET](#page-57-0) STANDARD

[DOVE TROVARE I BITCOIN](#page-60-0)

[COME "PULIRE" I NOSTRI FONDI BITCOIN](#page-62-0)

[CRIPTOGRAFIA: COMUNICARE IN CODICE CON ACQUIRENTI](#page-64-0) E VENDITORI

[COME FUNZIONA PGP: PRETTY GOOG PRIVACY](#page-64-1)

[COME INSTALLARE E UTILIZZARE 'PGP'](#page-65-0)

[IL PROCESSO DI ACQUISTO NEL DEEPWEB](#page-69-0)

[SCELTA E ACQUISTO DEGLI ARTICOLI](#page-70-0)

[LA SCELTA DEL VENDITORE](#page-74-0)

[IL TUO INDIRIZZO DI SPEDIZIONE](#page-75-0)

**[CONCLUSIONE](#page-77-0)** 

## <span id="page-4-0"></span>**NON DIRE CHE NON TI AVEVO AVVERTITO!!!**

Ciao e benvenuto nel manuale di acquisti più pericoloso che puoi trovare sul Web, faccio questa premessa perché grazie a questo libro imparerai ad acquistare e vendere nel Lato Oscuro della rete e mi sembra doveroso fare alcune precisazioni.

Perché questo manuale è "pericoloso"?

Perché nel DeepWeb puoi trovare veramente di tutto, dall'ultimo tipo di droga prodotta in Kashmir ai fucili da cecchino utilizzati in Cecenia nella guerra del 1994, ma sono sicuro che utilizzerai le tecniche spiegate in questo libro per difendere i tuoi dati personali da hacker e gruppi di malintenzionati e non per celare potenziali attività illegali.

Innanzitutto non sono responsabile di quello che farai nel DeepWeb, ti insegnerò ad entrare nella Darknet, a nascondere la tua identità, a pagare in maniera anonima e ricevere pagamenti in maniera altrettanto anonima, a camuffare il tuo indirizzo e qualsiasi tuo dato personale ma se combini c@zz@t& sarai solamente tu a pagarne le conseguenze.

Il Deep Web è un luogo oscuro in cui possiamo accedere a luoghi di sconfinate follie in cui niente, o quasi, è controllato quindi massima libertà e anarchia.

Ovviamente il processo di acquisto e vendita che imparerai in questo libro è identico sia se tu voglia acquistare roba illegale sia se tu sia intenzionato a vendere e acquistare articoli legali. La scelta è solo e solamente tua e né l'autore né l'editore possono essere considerati responsabili delle tue azioni presenti o future.

Non esortiamo né tentiamo di convincere nessuno a comprare né a vendere niente e ogni riferimento ad acquisti e/o vendite è sempre e comunque riferito ad oggetti legali nel tuo Paese o nel Paese in cui vuoi acquistare o vendere.

Qualsiasi attività illegale in cui ti imbatterai è estranea ai contenuti di questo libro e ti ricordo che hai il dovere di segnalare alle autorità qualsiasi attività che costituisca palesemente reato.

Se decidi di continuare con la lettura di questo libro, accetti quanto scritto fin adesso e ti assumi la totale responsabilità delle tue azioni.

*Alcune immagini di questo libro sono state offerte da PixaBay.com che si ringrazia per l'ottimo servizio svolto. https://pixabay.com/it/*

## <span id="page-6-0"></span>**ALLA SCOPERTA DEL DEEPWEB**

Attorno al Deep Web negli ultimi tempi ne sono state dette molte, alcune notizie sono realtà ma altre frutto della pura fantasia di chi del cosiddetto 'Lato Oscuro' della rete ne ha sentito solamente parlare. Ma cosa si cela davvero dietro al Deep Web? Cosa possiamo ottenere da questo mondo sommerso che sembra celare tanti misteri? Questo libro soddisferà ogni tua curiosità, anche le più remote, risponderà ad ogni tua domanda e partendo dalle basi imparerai a muoverti con facilità in quello che sembra essere il "triangolo delle bermuda" di internet.

Stai quindi per iniziare un'avventura che saprà emozionarti ma se non hai le giuste competenze potrebbe metterti in pericolo. Non preoccuparti perché grazie a questo libro sarai perfettamente in grado di:

- Entrare in sicurezza nel Deep Web;
- Tutelare la tua privacy;
- Effettuare acquisti e vendere i tuoi prodotti nei Marketplace:
- Stare alla larga dai guai ;)

Possiamo definire il DeepWeb come tutti quei contenuti che non sono stati normalmente indicizzati sui classici motori di ricerca e che risultano quindi come nascosti ai normali utenti di internet. Si forma quindi un mondo parallelo a quello in cui siamo abituati a navigare in cui però possiamo trovare davvero di tutto: informazioni riservate, contenuti multimediali, armi, droga, servizi più o meno leciti.

Purtroppo grazie all'elevata riservatezza di cui possiamo godere navigando nel Deep Web, negli ultimi tempi è diventato un vero e proprio mercato illegale in cui è possibile soddisfare le più svariate perversioni, dalla pedopornografia all'acquisto di materiale assolutamente illegale come droga, armi e addirittura omicidi su commissione. Nel Deep Web bisogna quindi imparare a tenersi alla larga da questo genere di contenuti e una volta imparato come muoversi vi si aprirà un vero e proprio mondo.

Ricordate la famosa scena di Matrix in cui Morpheus invita Neo a scegliere tra la pillola rossa e la pillola blu? Ebbene, accettando di navigare nel Deep Web hai scelto la pillola rossa e internet per te non sarà più lo stesso.

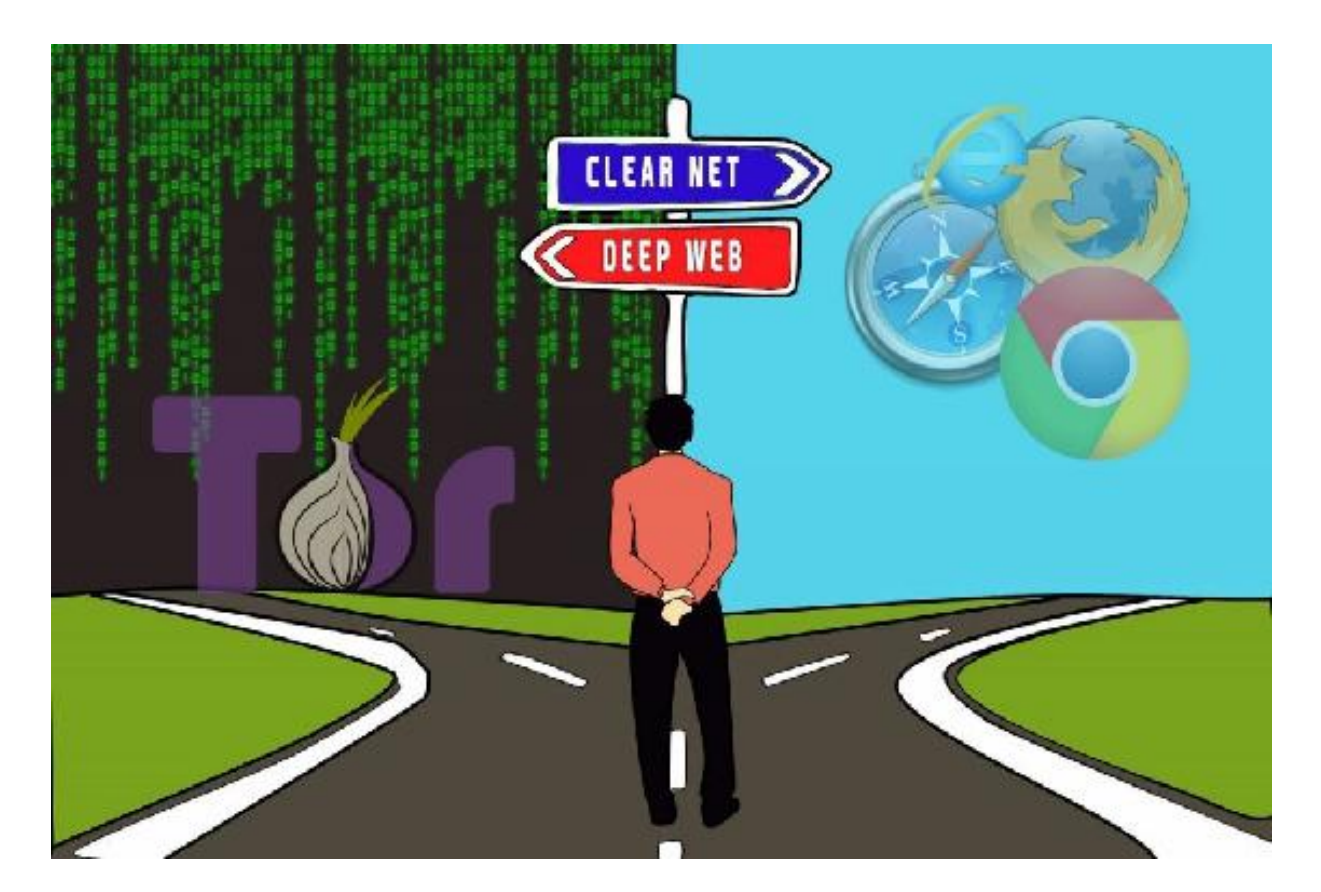

*Quindi adesso chiedo a te? Scegli la pillola blu o la pillola rossa?*

Se la tua decisione è di continuare a restare confinato nel mondo che già conosci, allora scegli pure la pillola blu e chiedi ad Amazon il rimborso di questo libro.

Se invece vuoi andare oltre i tuoi limiti e scoprire un mondo nuovo, con tutti i suoi pregi e i suoi difetti, con tutte le opportunità che offre…scegli la pillola rossa e seguimi!

# <span id="page-9-0"></span>**COSA E' IL DEEP WEB**

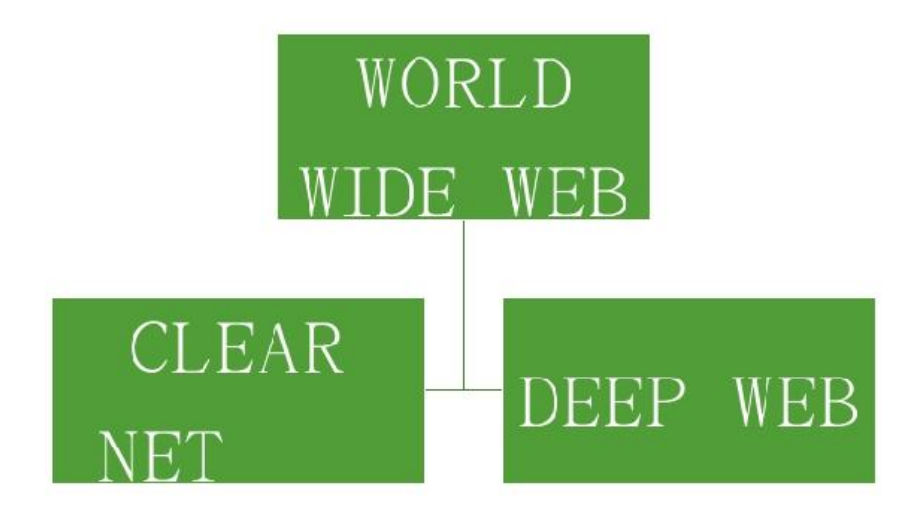

Con il termine Deep Web indichiamo tutto un insieme di contenuti che non sono visibili nella rete pubblica, chiamata anche ClearNet. Nasce principalmente con l'intenzione di poter comunicare in maniera totalmente anonima su internet e per consentire agli utenti di salvaguardare il proprio diritto alla privacy.

L'efferato desiderio di comunicare in incognito può sembrare eccessivo ma provate per un attimo a pensare a tutti coloro che vivono in Stati totalitari come la Korea del Nord o la Cina, dove l'utilizzo di internet se non è vietato è sicuramente molto limitato e che grazie al Deep Web riescono a mantenere contatti liberi con il mondo esterno.

Cosa contiene quindi esattamente il DeepWeb? Wikipedia fornisce una classificazione dei suoi contenuti in maniera davvero esaustiva:

**CONTENUTI DINAMICI:** pagine web dinamiche, ovvero pagine Web il cui contenuto viene generato sul momento dal server, che possono essere richiamati solo compilando un form o a risposta di una particolare richiesta;

**PAGINE NON COLLEGATE:** pagine Web che non sono collegate a nessun'altra pagina Web. Se l'accesso non è impedito da adeguate impostazioni di sicurezza, il motore indicizza la parent directory del sito, che contiene non solo le pagine visibili, ma tutto ciò che è caricato nel server ospitante;

**PAGINE AD ACCESSO DIRETTO:** siti che richiedono una registrazione o comunque limitano l'accesso alle loro pagine impedendo che i motori di ricerca possano accedervi;

**SCRIPT:** pagine che possono essere raggiunte solo attraverso link realizzati in JavaScript o in Flash e che quindi richiedono procedure particolari;

**CONTENUTI NON DI TESTO:** file multimediali, archivi Usenet, documenti scritti in linguaggio non HTML, in particolare non collegati a tag testuali (tuttavia alcuni motori di ricerca come Google sono in grado di ricercare anche documenti di questo tipo);

**CONTENUTI CENSURATI DAI MOTORI DI RICERCA PERCHE' ILLEGALI O INOPPORTUNI:** di questa categoria fanno parte siti pedo-pornografici o snuff, commercio e produzione illegale di droghe e armi, siti sottoposti a censure governative, siti di warez e malware;

**SOFTWARE:** certi contenuti sono nascosti intenzionalmente al normale Internet, e sono accessibili solo con software speciali, come Tor, I2P o altri Darknet software. Per esempio Tor consente ai propri utenti di accedere anonimamente a siti che utilizzano il suffisso .onion, nascondendo il loro indirizzo IP.

**CHAT ANONIME:** Salotti virtuali in cui è possibile discutere di qualsiasi argomento senza il rischio di essere giudicati e/o intercettati. A noi sembra normale ma pensate quanto sono utili per coloro che vivono sotto strette dittature militari e non, come in Korea del Nord, Iran, Cina etc…

**DOCUMENTAZIONI:** Contenuti censurati in alcune parti del mondo e che non sono mai arrivati a noi a causa della censura dei governi. Potete trovare relazioni, documentazioni scientifiche, report militari e molto altro;

All'interno di queste categorie possiamo trovare ulteriori reti virtuali private alle quale possiamo accedere solamente tramite determinati programmi e ulteriori reti alle quali si può accedere solo se invitati. Queste reti sono chiamate Darknet, tra le più conosciute abbiamo: TOR, I2P, FreeNet.

In questo libro parleremo di come effettuare acquisti in tutta sicurezza nella Darknet TOR, ma le regole di sicurezza e di tutela della privacy sono altrettanto valide per tutte le altre reti.

Tornando alla nostra presentazione del Deep Web, per comprenderne le potenzialità occorre capire quanto è grande questa rete.

Se suddividiamo l'intero mondo di Internet in due grandi parti, DeepWeb e ClearNet, possiamo paragonare queste unità ad un Iceberg in cui la ClearNet è solamente la punta sommersa, mentre tutto il resto è il DeepWeb.

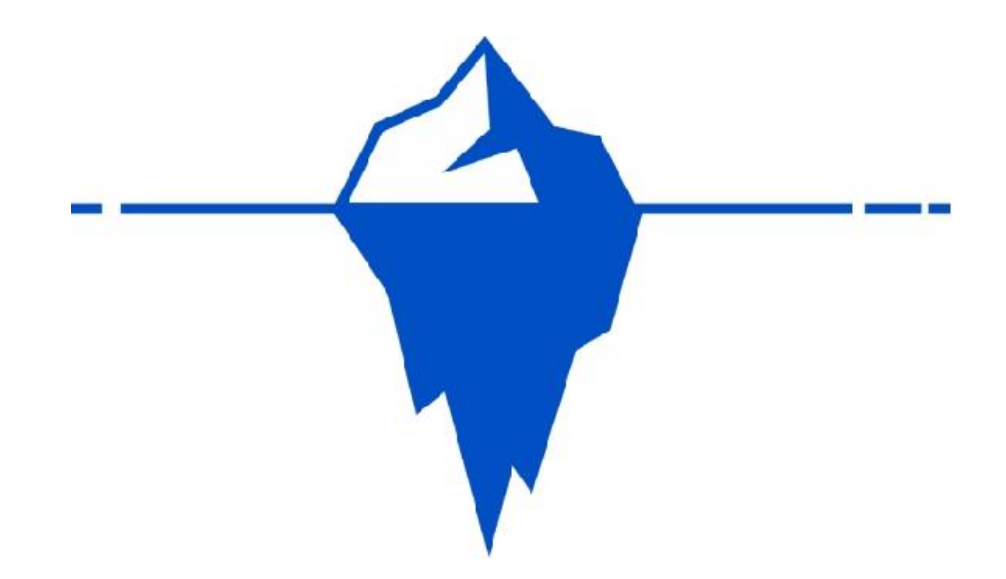

E' risaputo che la parte visibile dell'Iceberg è solamente una parte minoritaria rispetto al suo intero corpo e lo stesso principio vale per Internet.

Negli ultimi tempi è stato stimato che ClearNet contiene al suo interno meno del 5% di tutte le informazioni realmente online, e il restante 95% è raggiungibile solamente tramite DeepWeb. Parlando di numeri, se consideriamo la grandezza totale del World Wide Web in oltre 550 miliardi di contenuti, solamente 2,5 miliardi risultano indicizzati nella Clear Net.

## <span id="page-12-0"></span>**DEEP WEB E DARK WEB SONO LA STESSA COSA?**

Innanzitutto è fondamentale iniziare a distinguere il Deep Web dal Dark Net, che a primo impatto possono sembrare la stessa cosa. Quando parliamo di Deep Web ci stiamo riferendo a tutti quei contenuti che per svariati motivi non sono indicizzati sui motori di ricerca.

Se ad esempio abbiamo un sito ed elaborando il codice sorgente facciamo in modo che alcune pagine non vengano individuate da

Google, queste pagine finiranno nel Deep Web per il semplice fatto che non sono state indicizzate.

Il Dark Web invece contiene tutti quei contenuti a cui è possibile accedere solamente tramite un software o un browser specifico, come ad esempio TOR, molto simile a Google Chrome o Mozilla FireFox. Grazie a TOR possiamo accedere a contenuti che non solo non sono indicizzati ma che non sono proprio raggiungibili tramite i comuni browser.

# <span id="page-13-0"></span>**ALCUNI MITI DA SFATARE**

Purtroppo a causa di alcuni episodi recenti, il Deep Web è stato demonizzato dai media locali e internazionali e si tende ad associare il Deep Web ad attività criminali e illecite. Di certo all'interno del Dark Net possiamo trovare diversi contenuti illeciti come droga, armi o software contraffatto, ma è sbagliato credere che sia un Wonderland della criminalità organizzata.

Per natura non amo le generalizzazioni e quando sento che il Deep Web è un ambiente da criminali mi sembra di sentire qualcuno che dice che i Siciliani sono tutti mafiosi o i Veneti tutti razzisti.

Il primo mito da sfatare è: "Il **Deep Web è un luogo per criminali e truffatori"**

Infatti oltre alle attività illecite possiamo trovare una quantità immensa di informazioni libere non censurate da Media o Governi, Radio indipendenti, servizi di messaggistica istantanea, Social Network alternativi e ovviamente immensi Marketplace in cui poter acquistare e vendere di tutto.

Non dimentichiamo che alcuni colossi dell'informazione indipendente come Eduard Snowden o Julian Assange hanno iniziato la propria attività sul Deep Web e altri nomi meno noti tutt'oggi contribuiscono a rendere il nostro mondo migliore e meno succube dei Governi.

Un altro mito da sfatare è: "**Se entri nel DeepWeb ti becchi sicuro qualche virus informatico**".

Questo è un altro mito molto frequente in cui si cela una mezza verità. Il DeepWeb è un luogo libero e non controllato in cui chiunque può mettere qualsiasi cosa in circolazione. Le probabilità di infettare i nostri computer con dei Malware sono alte solamente se non prendiamo le dovute precauzioni. Più avanti in questo libro parleremo in maniera approfondita di come proteggere la nostra identità ed evitare di scaricare file spazzatura. Vedrai che è più semplice di quello che pensi e che non serve essere degli esperti informatici.

#### Il terzo mito da sfatare è: **"Il Deep Web è pieno di immagini pedopornografiche o violente, tipo Snuff"**

E' vero, circolano molti contenuti di questo genere ma per starne alla larga basta solamente applicare un minimo di buon senso. Proprio come usciresti subito da un sito del genere nella ClearNet, allo stesso modo potrai evitare di entrarci nel DeepWeb. Inoltre la maggior parte di questi siti nel DeepWeb sono riservati ad un pubblico (di pervertiti a cui auguriamo tutti la galera) molto ristretto quindi non è facile come sembra riuscire a capitarci. A questo si aggiunge il fatto che gli Hacker odiano i pedofili e i pervertiti in maniera molto più "aggressiva" (virtualmente parlando) di noi, come hanno dimostrato gli attivisti di Anonymous che diverse volte hanno contribuito ad individuare e fare arrestare questa gente.

Ricorda che hai scelto la pillola blu, accettando tutti i vantaggi e i difetti del DeepWeb, quindi dovrai imparare a valutare il mondo in cui ti stai immergendo con mente critica ma libera da pregiudizi.

## <span id="page-14-0"></span>**COME ACCEDERE AL DEEPWEB**

Adesso che abbiamo parlato del Deep Web nel suo insieme, cerchiamo di capire in che modo iniziare a 'navigare'. Per avere accesso al lato oscuro della rete utilizzeremo il Browser TOR, scaricabile gratuitamente da internet.

La rete TOR è un sistema sviluppato originariamente dalla *US Naval Research Laboratory* a scopi militari e con l'obiettivo di consentire comunicazioni assolutamente anonime tra gli utenti. Il principio su cui si basa è estremamente semplice ed efficace: i dati, prima di arrivare a destinazione, vengono inviati prima ad una serie di nodi costituiti da server intermediari che variano periodicamente. Questo processo rende, non impossibile ma davvero molto difficile intercettare i dati o risalire a chi li ha inviati. Inoltre, questi dati vengono crittografati in maniera tale da impedirne comunque la decifrazione.

Per accedere alla rete TOR, scarichiamo e installiamo il Browser omonimo e in men che non si dica sarai catapultato nel mondo sommerso del Deep Web.

#### **LINK PROGETTO TOR BROWSER**

https://www.torproject.org/download/download.html.en

### <span id="page-15-0"></span>**IL BROWSER TOR**

Non appena installi e avvii TOR, ti troverai di fronte ad una schermata che sono sicuro conosci bene, infatti si tratta di un Browser molto simile a Google Chrome o Mozilla FireFox.

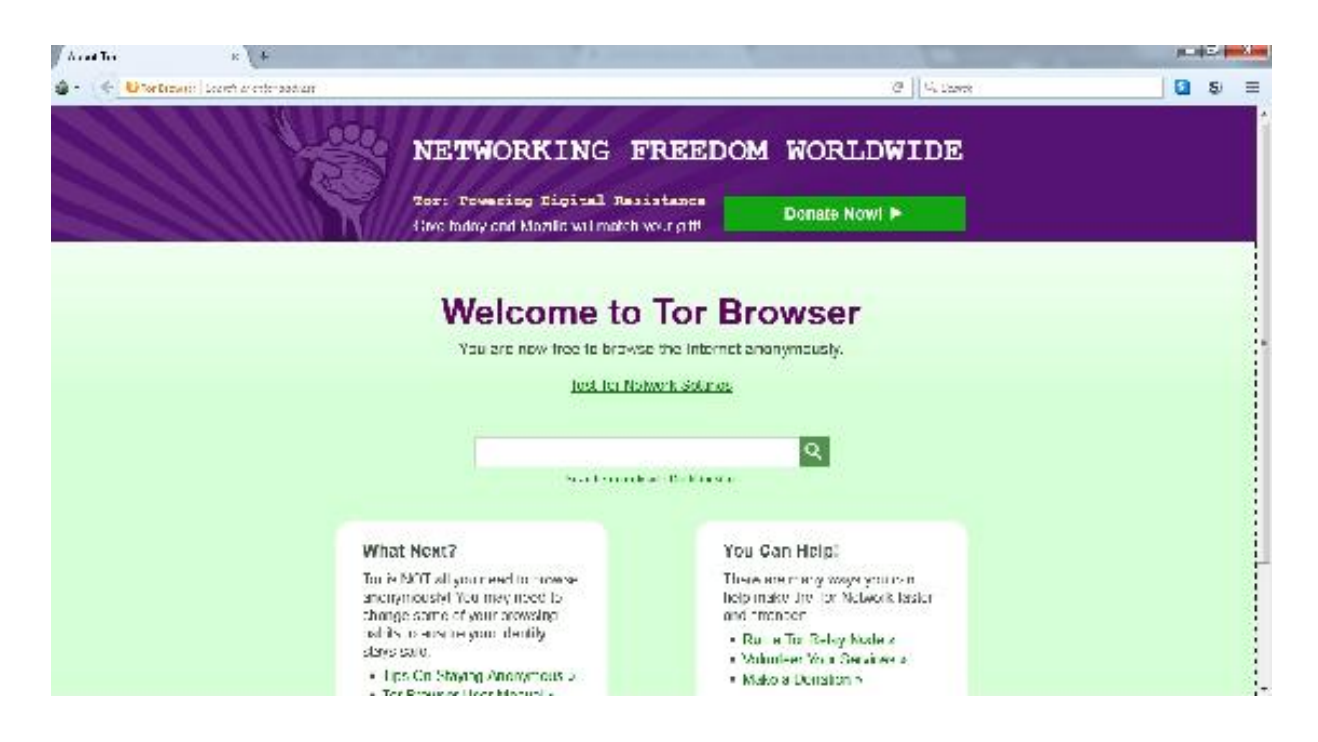

Attenzione però perché nonostante le somiglianze con i comuni Browser, si tratta di uno strumento molto più avanzato.

Infatti se provi a digitare www.google.it, accederai a Google senza problemi e nessun tuo dato personale verrà condiviso online. Ma noi non vogliamo utilizzare TOR solamente per navigare in maniera anonima e per accedere al Deep Web sarà necessario inserire un indirizzo .onion.

Se hai letto le pagine precedenti con la dovuta attenzione, saprai già che le sul Deep Web non esistono pagine indicizzate, quindi fondamentalmente non può esistere alcun motore di ricerca. Come fare quindi a navigare e ricercare contenuti? Semplicemente dobbiamo conoscere l'esatto url del sito che vogliamo visitare, diversamente non c'è alcun modo di trovare contenuti sul Deep **Web** 

Iniziate a capire perché il Deep Web è diventato il luogo prediletto anche di terroristi e criminalità organizzata?

Su TOR quindi non esistono motori di ricerca nel senso stretto del termine ma ultimamente stanno nascendo alcuni progetti che si prefiggono l'obiettivo di raccogliere e catalogare delle liste di url, come The Hidden Wiki, TORCH o GRAMS. Purtroppo però non funzionano come dovrebbero e i risultati sono spesso approssimativi e insoddisfacenti.

Tutti conosciamo come è formato un indirizzo web sul ClearNet, ma in pochi conoscono come è formato un indirizzo web sulla rete TOR.

Ecco un esempio di indirizzo web TOR:

### **http://rrcc5uuudhh4oz3c.onion/**

Se provi ad aprire questo url con un Browser normale ti verrà inevitabilmente fuori una schermata di errore, prova!

Se invece apriamo lo stesso indirizzo su TOR, ecco il nostro Sito Web Nascosto

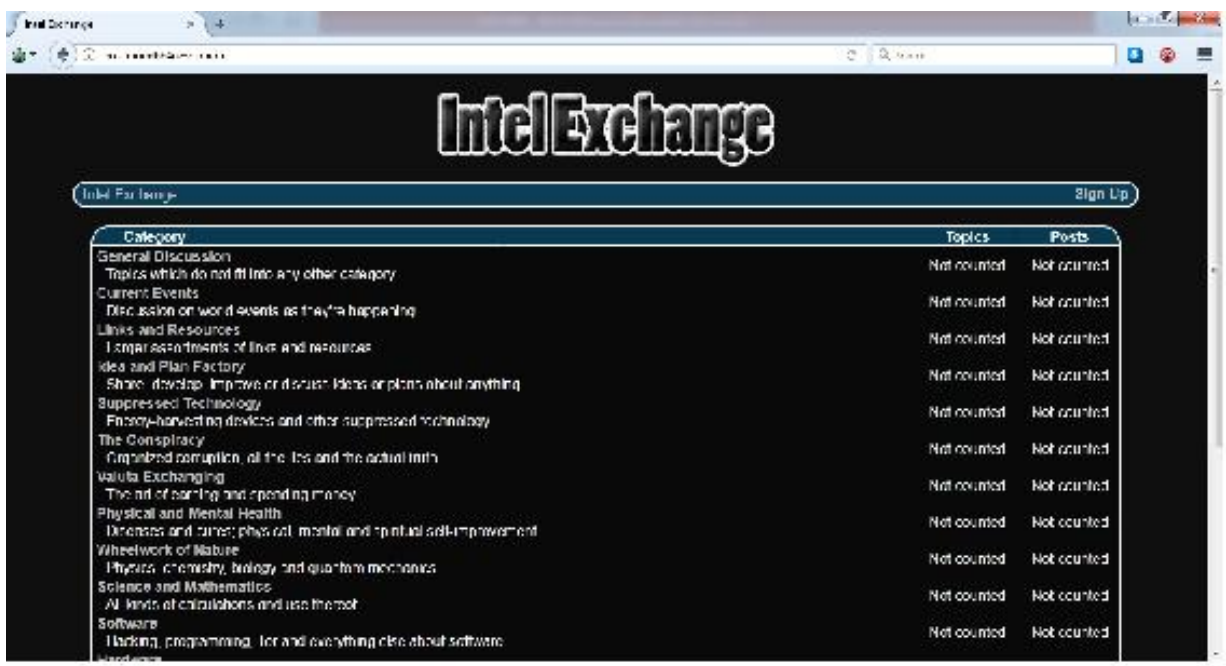

Si tratta di 'Intel Exchange' un forum generalista in cui trovare ogni tipologia di informazione e discutere con altri utenti di argomenti vari.

### <span id="page-18-0"></span>**TROVARE INDIRIZZI .ONION: LE HIDDEN WIKI**

Il modo migliore per trovare indirizzi .onion è ricercarli direttamente online attraverso le Hidden Wiki.

Di seguito trovi una lista delle cosiddette Hidden Wiki, delle directory in stile Wikipedia che raggruppano tutti i siti conosciuti sul Darknet. Ricorda che non sono dei motori di ricerca tipici come Google ma delle directory all'interno delle quali possiamo effettuare ricerca tra i siti censiti.

Al momento in cui sto scrivendo questo libro sono tutti funzionanti, ma non è raro che i siti sul Deep Web nascano e muoiano in poco tempo, quindi potresti trovarli offline. In ogni caso sul Clear Net trovi le liste sempre aggiornate, basta cercare su Google le keywords 'Wiki Tor' o similari.

### **THE HIDDEN WIKI**

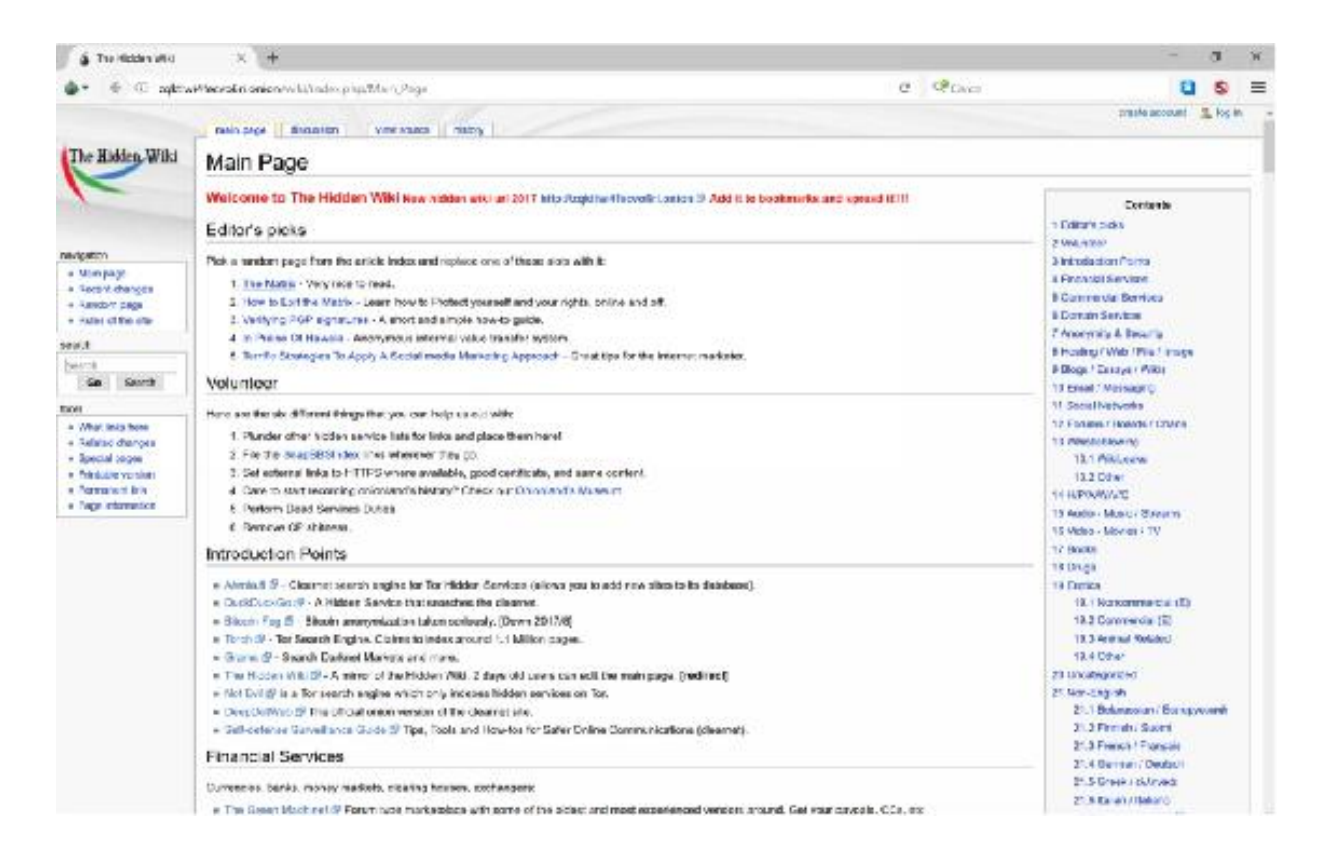

#### **INDIRIZZO ONION:** http://zqktlwi4fecvo6ri.onion

The Hidden Wiki è l'equivalente di Wikipedia per il Dark Web, contiene migliaia di link che vengono costantemente aggiornati, quindi è un ottimo punto di partenza per le tue ricerche. Consente anche una ricerca di siti .onion organizzati per lingua quindi puoi ricercare tra i siti italiani, inglesi, francesi etc...

### **THE WWW VIRTUAL LOCAL LIBRARY**

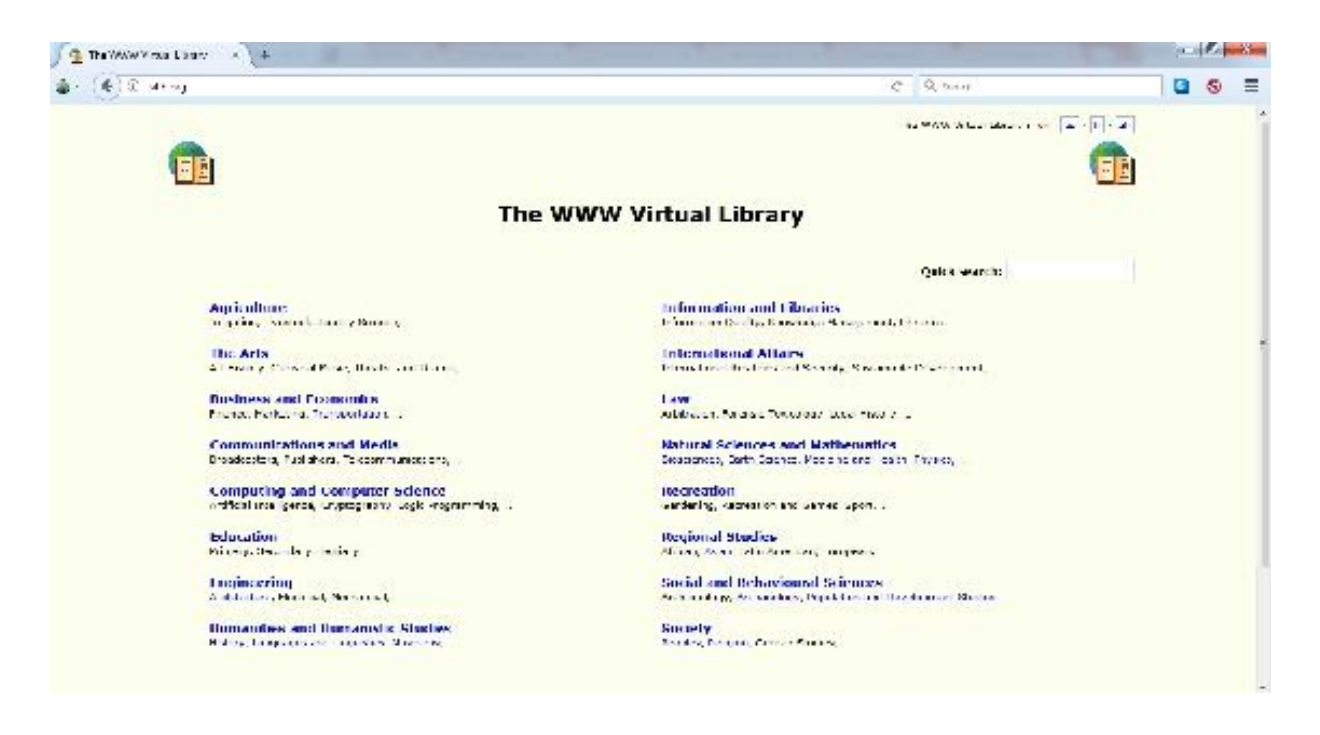

### **INDIRIZZO ONION**: http://vlib.org/

The WWW Virtual Library è probabilmente la più antica Wiki del DeepWeb, ideata da Tim Berners Lee e Robert Cailliau, i fondatori del World Wide Web. Contiene una grande quantità di informazioni alle quali è possibile accedere tramite la Quick Search in home page o navigando tra le categorie.

#### **NOT EVIL**

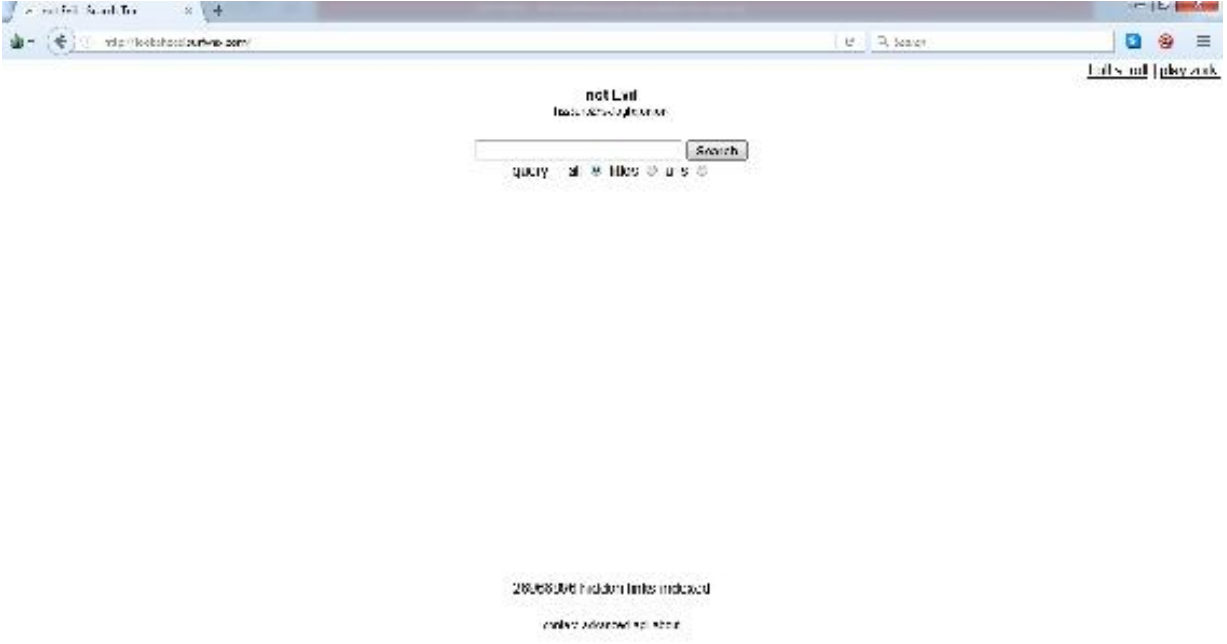

### **INDIRIZZO ONION**: http://hss3uro2hsxfogfq.onion/

Wiki che contiene al suo interno quasi 300 mila url Onion catalogati. All'interno di Not Evil sono catalogati anche tutti i giochi della famosa serie ZORK.

**TORCH**

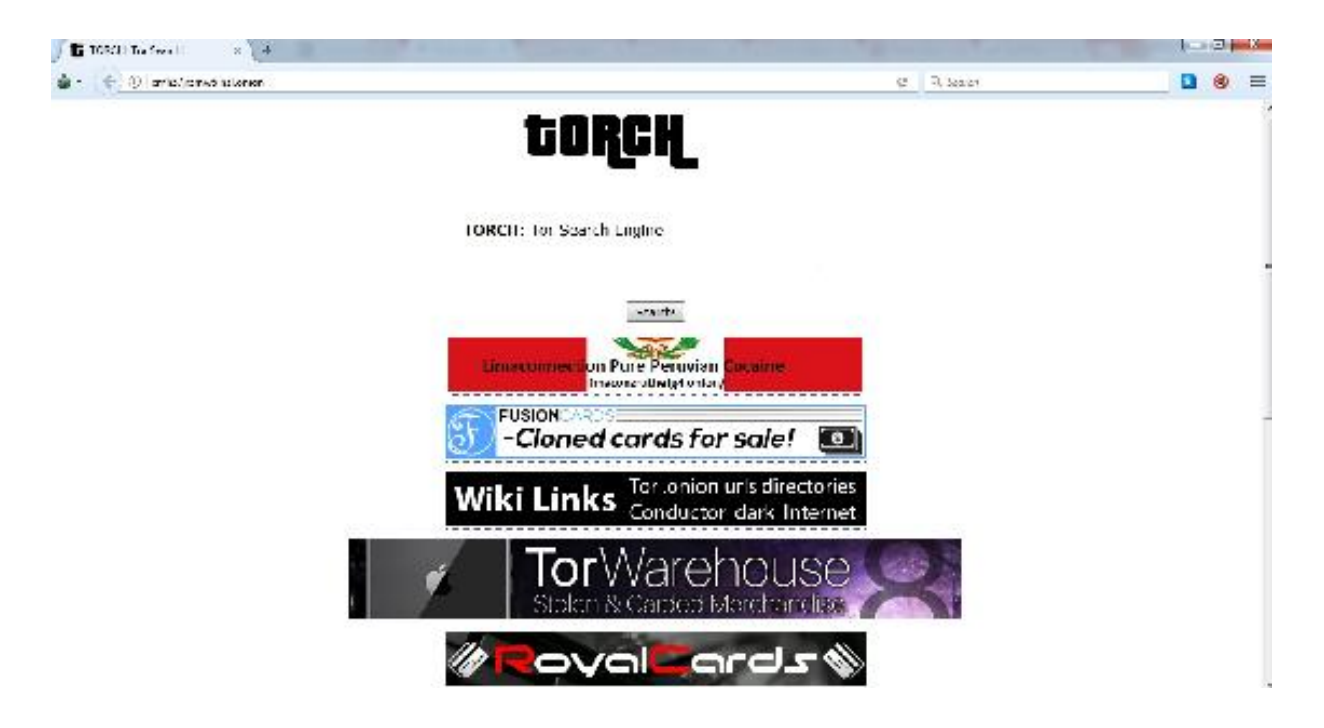

**INDIRIZZO ONION:** http://xmh57jrzrnw6insl.onion/

Hidden Wiki antica come The WWW Virtual Library, dallo stile simile a Google. Potete ricercare determinate keyword direttamente dalla barra centrale. Tramite Torch è infatti possibile trovare una quantità vastissima di contenuti interessanti che potranno stupirvi.

**GRAMS**

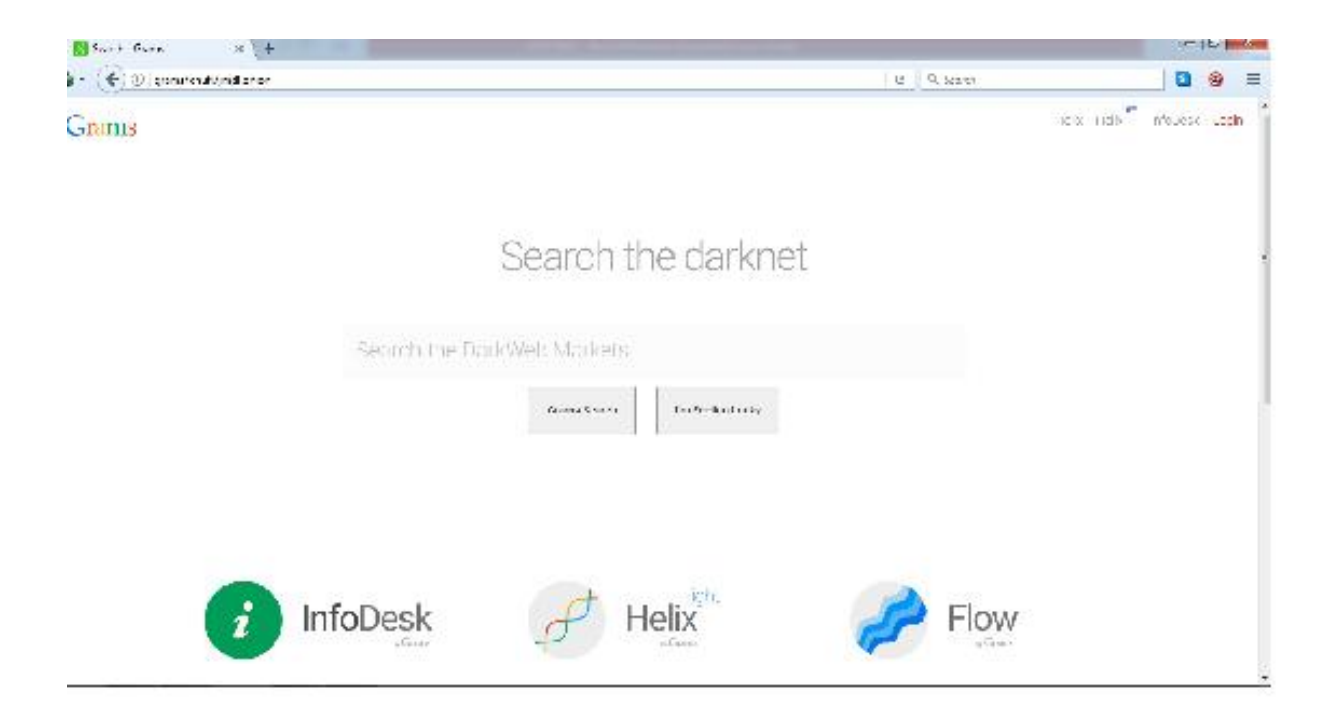

**INDIRIZZO ONION**: http://grams7enufi7jmdl.onion/

Hidden Wiki clone di Google che consente di ricercare anche all'interno dei vari Markets semplicemente inserendo la chiave di ricerca.

## <span id="page-24-0"></span>**DIVENTARE UN FANTASMA NEL DEEP WEB E NAVIGARE ANONIMI AL 100%**

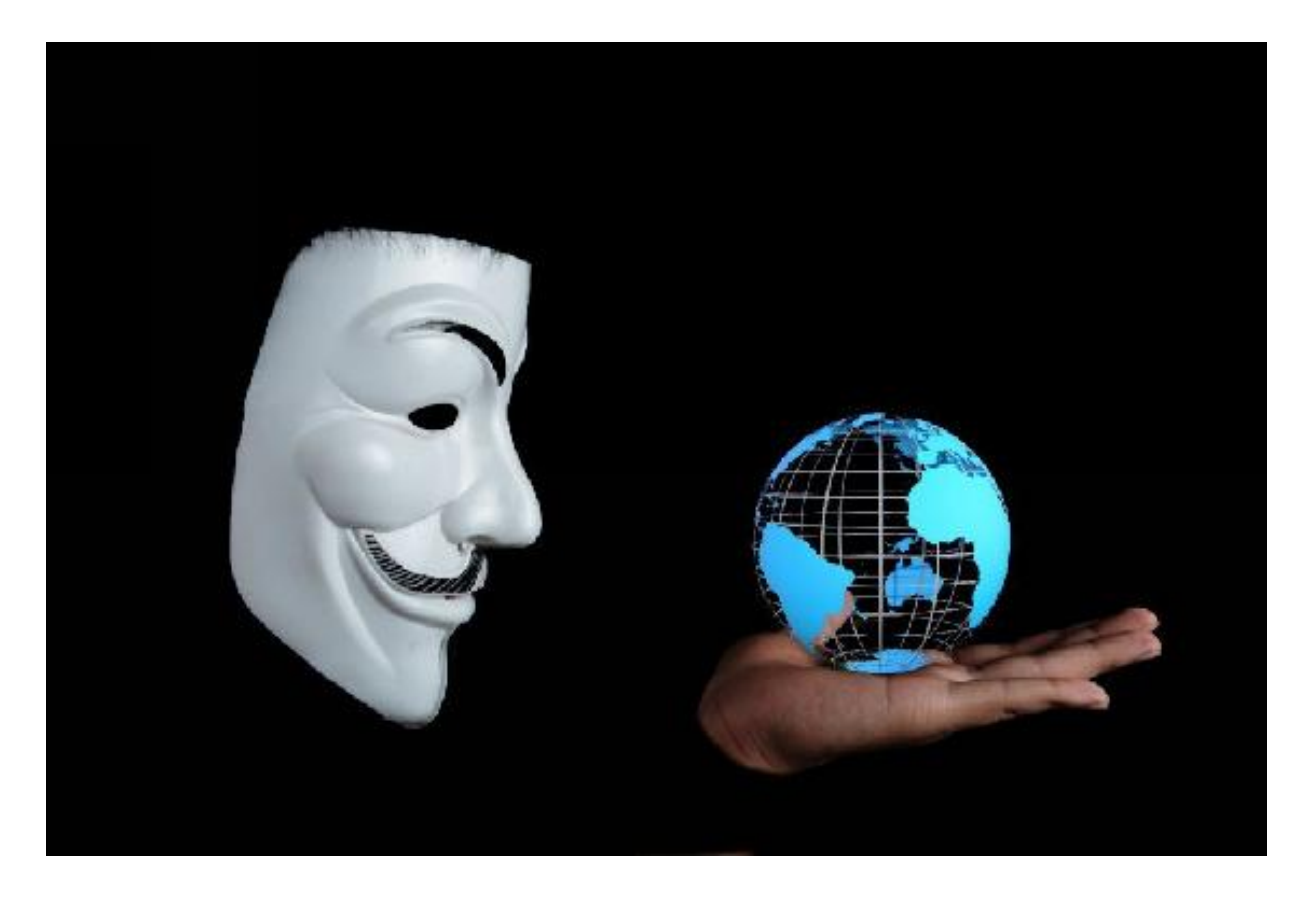

Sapevi che in Italia i tuoi dati di navigazione vengono conservati per anni e sono consultabili da chiunque abbia un valido motivo per farlo? Ebbene, ci sono agenzie o persone che possono risalire se nel 2009 alle 21:00 di sera hai visitato un sito a luci rosse o un visto un film in streaming. Se hai mai usato eMule o un altro client P2P per scaricare qualsiasi cosa (e so che lo hai fatto), è possibile risalire all'origine del traffico che hai generato e se utilizzi internet con il tuo Smartphone, possono risalire ad una serie infinita di dati personali compresi posizione e spostamenti. Insomma siamo controllati e anche più di quanto potresti immaginare.

Sono sicuro che questo per te non è un problema visto che non hai nulla da nascondere e che utilizzerai i consigli presenti in questo libro non per traffici illeciti ma per aumentare il tuo business online in maniera legale. Però è anche vero che come le agenzie governative possono accedere ai tuoi dati, anche alcuni malintenzionati possono farlo, quindi è importante imparare a tutelare la propria privacy e la navigazione anonima, soprattutto su TOR, è un passo importante.

Se sei ancora convinto che non sia importante diventare un fantasma online, alla fine di questo libro troverai un'email in cui ti chiederò di inviarmi una scheda con il tuo nome, cognome, data di nascita, codice fiscale, il tuo indirizzo così posso venire a trovarti, il tuo numero di telefono sul quale posso chiamarti, i tuoi dati bancari, il nome della tua ragazza e così via…

Se reputi che io sia pazzo a chiederti queste cose allora stai iniziando a capire perché è importante tutelare la tua privacy!

I dati che, ironicamente, ti ho chiesto prima vengono giornalmente intercettati da agenzie governative, multinazionali, servizi di marketing, polizie e hacker per svariati motivi.

In questo capitolo ti spiegherò quali sono i passi necessari per navigare in maniera totalmente anonima e irrintracciabile.

## <span id="page-25-0"></span>**UTILIZZARE UNA 'VPN' (Virtual Private Network)**

Hai mai sentito parlare delle VPN? Sono probabilmente l'invenzione più banale per l'anonimato con le quali però si ottengono risultati strabilianti in termini di privacy.

Le VPN nascono principalmente per consentire alle aziende di avere una rete operativa h24 e tenersi al sicuro da eventuali anomalie e interruzioni, ma sono anche uno strumento che consente agli utenti di internet di navigare in maniera anonima.

Il funzionamento di una VPN è molto semplice, infatti il suo compito è di creare un tunnel virtuale tra il nostro computer e i server del servizio VPN in maniera tale che il traffico in uscita dal nostro pc risulti realmente uscire dai loro server. E' come mandare un SMS a Marco ma piuttosto che utilizzare il tuo telefono utilizzi quello di Filippo, ovviamente senza firmarti.

Utilizzando un servizio VPN quindi veicoliamo il nostro traffico web prima alla macchina virtuale e poi su internet. Questo primo passo ci consente di fare un importante balzo in avanti verso una navigazione sicura e anonima.

### **SCEGLIERE UN SERVIZIO VPN**

Esistono servizi VPN gratuiti e a pagamento, inutile dire che un servizio professionale sarà a pagamento, ma non preoccuparti si tratta di cifre davvero irrisorie, in media 5 dollari al mese, a volte anche meno.

Prima di scegliere un servizio VPN devi conoscere alcune informazioni importanti che ti permettono di decidere a quale servizio affidarti.

- **POLITICA SUI LOGS**: I Logs sono delle tracce dei nostri accessi che i server mantengono in archivio a volte per anni. Le migliori VPN sono quelle che non conservano alcun registro dei Logs, quindi prima di affidarti ad un servizio VPN controlla questo aspetto;
- **NUMERO DI SERVER DISPONIBILI:** Avere tanti server a disposizione è un ottimo punto di forza per un servizio VPN valido. All'occorrenza possiamo connetterci dall'Italia o da qualsiasi paese estero in cui ci sia un server attivo;
- **PROTOCOLLI DI SICUREZZA:** Dato che l'obiettivo della VPN è di criptare tutto il traffico Internet in entrata e in uscita, la sicurezza della nostra privacy è direttamente legata ai protocolli di sicurezza offerti. Esistono diversi

protocolli (PPTP, OpenVPN, SSTP) ma, senza scendere troppo nel tecnico, il protocollo che garantisce un maggior livello di anonimato è OpenVPN, assicurati che sia compreso e non dietro ulteriore pagamento;

- **ALGORITMI DI CRIPTAZIONE:** Oltre a nascondere i nostri indirizzi IP, il nostro traffico veicolato attraverso un servizio VPN viene anche criptato con complessi algoritmi di criptazione in modo che non possa essere letto da terzi. Fino a poco tempo addietro il migliore algoritmo di criptazione era a 128 bit, oggi le moderne VPN riescono ad offrire algoritmi militari fino a 256 bit, per una massima sicurezza;
- **ACCESSO AI TORRENT E P2P:** Alcuni VPN non consentono di scaricare e condividere file torrent o connetterci a rete P2P, mentre con altri puoi farlo senza problemi. Ovviamente verifica che il tuo servizio offra nell'abbonamento l'accesso a questi servizi.
- **DISPONIBILITA' DEI CLIENT**: Per una connessione facile  $\bullet$ e immediata il servizio VPN che sceglierete dovrà offrire Client compatibili con i principali sistemi operativi: Windows, MacOS, Linux, Android, iOS. Sebbene configurare manualmente una VPN non sia eccessivamente complicato, la possibilità di connetterci con un solo click di mouse da qualsiasi dispositivo è una comodità a cui io non rinuncerei.
- **L'EFFETTO STROZZATURA**: Che senso avrebbe pagare una linea ADSL veloce e poi navigare come se avessi un 56k? Il servizio VPN non dovrà rallentare la tua connessione ad internet ma lasciarla scorrere fluidamente.

Personalmente, dopo aver provato numerose VPN sono giunto a una conclusioni: le VPN pubbliche possono essere utili per brevi sessioni ma non hanno le caratteristiche necessarie per un utilizzo continuo e comunque non vanno bene per il nostro obiettivo.

Una delle migliori VPN che ho avuto modo di provare e che ad oggi utilizzo è NORDVPN, un servizio professionale che costa poco, offre l'algoritmo AES-256 bit, permette lo streaming, i torrent e p2p, client per tutti i sistemi operativi fissi e mobili, insomma rispetta tutte le caratteristiche per essere una delle migliori VPN attualmente online.

Anni fa ero un po' titubante nell'utilizzare una VPN per paura dell'effetto strozzatura di cui tanto si parlava, ma con NORD VPN non subisco alcun rallentamento. Di seguito un test di velocità della mia connessione con VPN attiva:

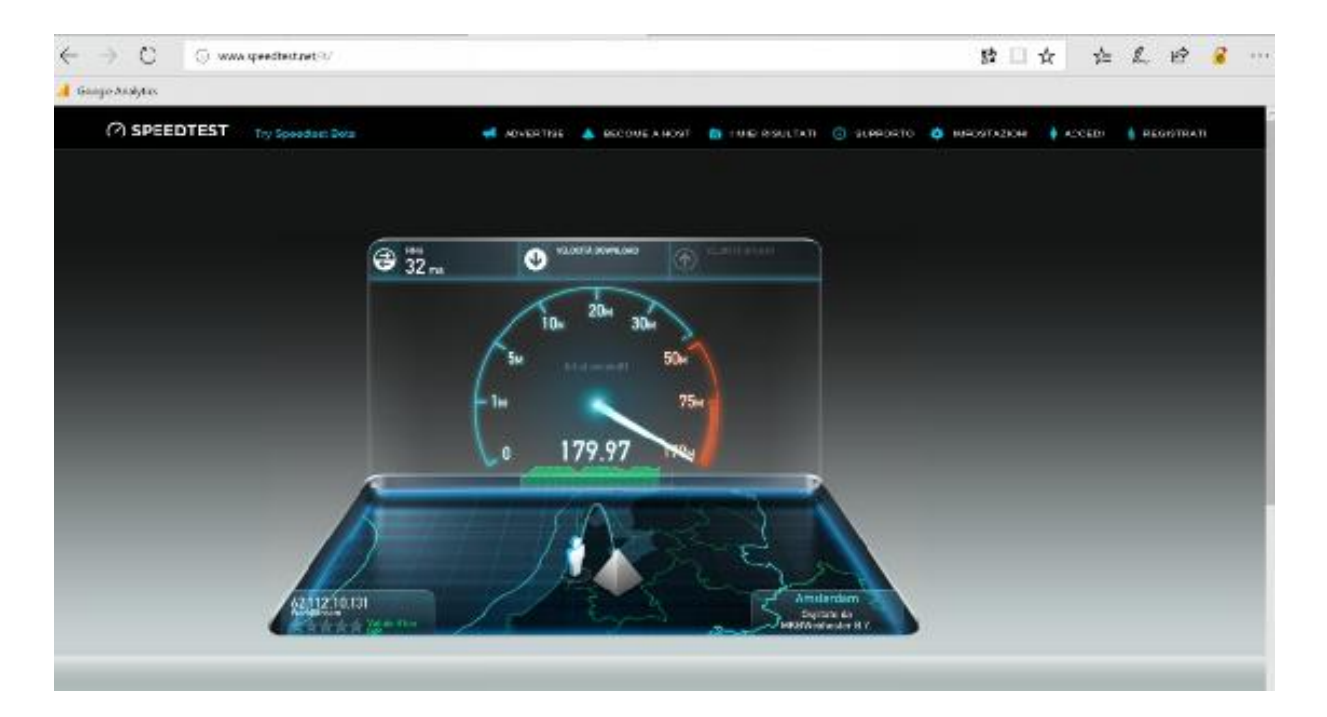

Il test è stato effettuato su Speedtest.net, quindi molto attendibile puoi notare come viaggio a quasi 180 Mega nonostante la VPN attiva.

I lettori più attenti avranno sicuramente notato che non mi sono preso la briga di censurare il mio IP e la mia posizione… ma chi se ne frega visto che utilizzo una VPN e state vedendo solamente i dati del server olandese su cui mi sto appoggiando in questo momento? ;)

## <span id="page-28-0"></span>**ECCO PERCHE' DEVI ABBINARE UNA VPN A TOR**

Ma perché è importante utilizzare una VPN con TOR? Il Browser TOR di suo permette la non tracciabilità del traffico che generiamo ma il nostro provider ADSL può vedere che ci stiamo connettendo sul Darknet.

Il nostro traffico web infatti parte dalla nostra linea di casa e arriva al nodo di ingresso TOR dove viene inviato al nodo di mezzo per finire criptato al nodo di uscita. Il segnale parte non criptato ma esce criptato quindi il provider può sapere che ci stiamo connettendo alla rete TOR ma non può vedere realmente cosa stiamo facendo.

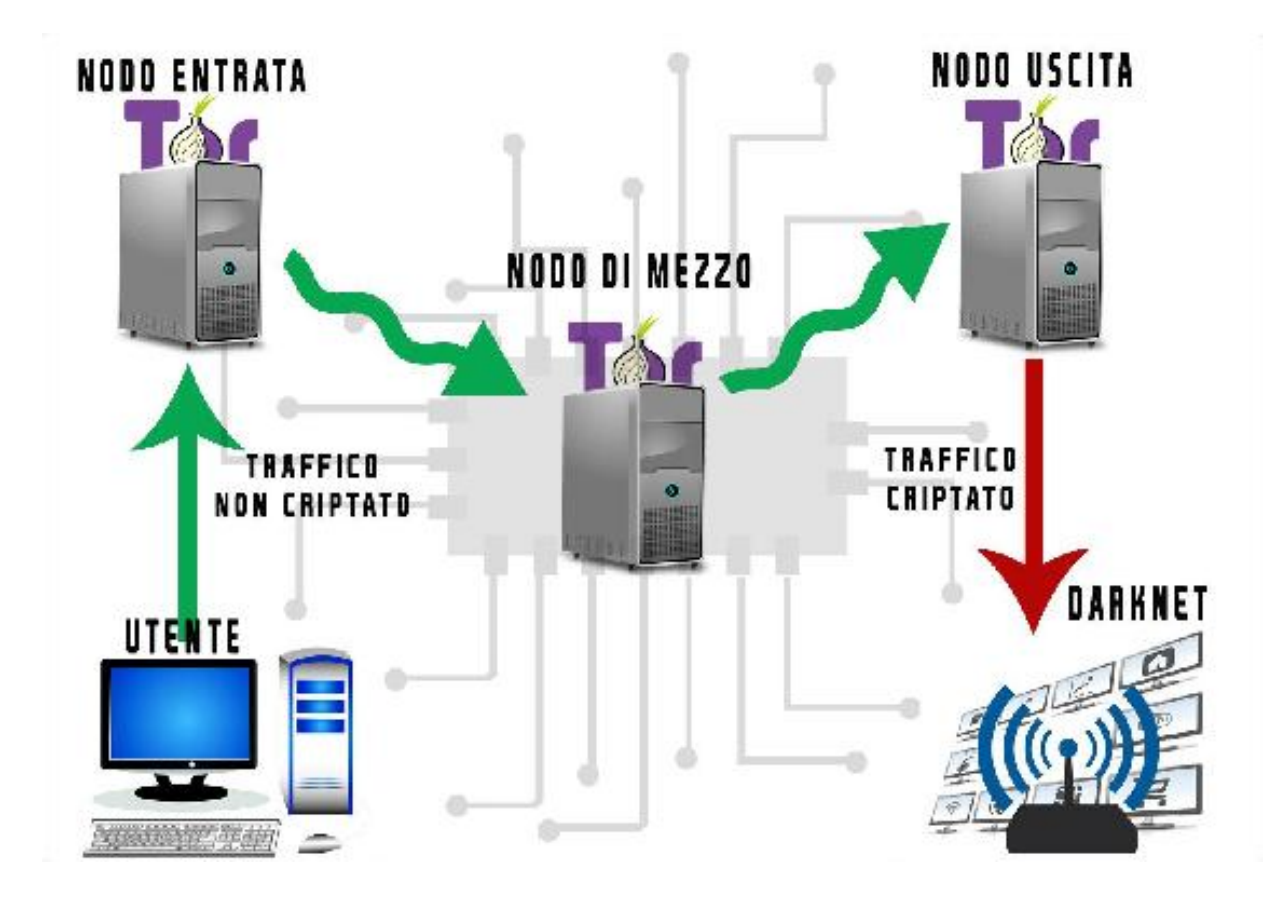

Adesso vediamo come cambia lo schema quando abbiniamo una VPN a TOR.

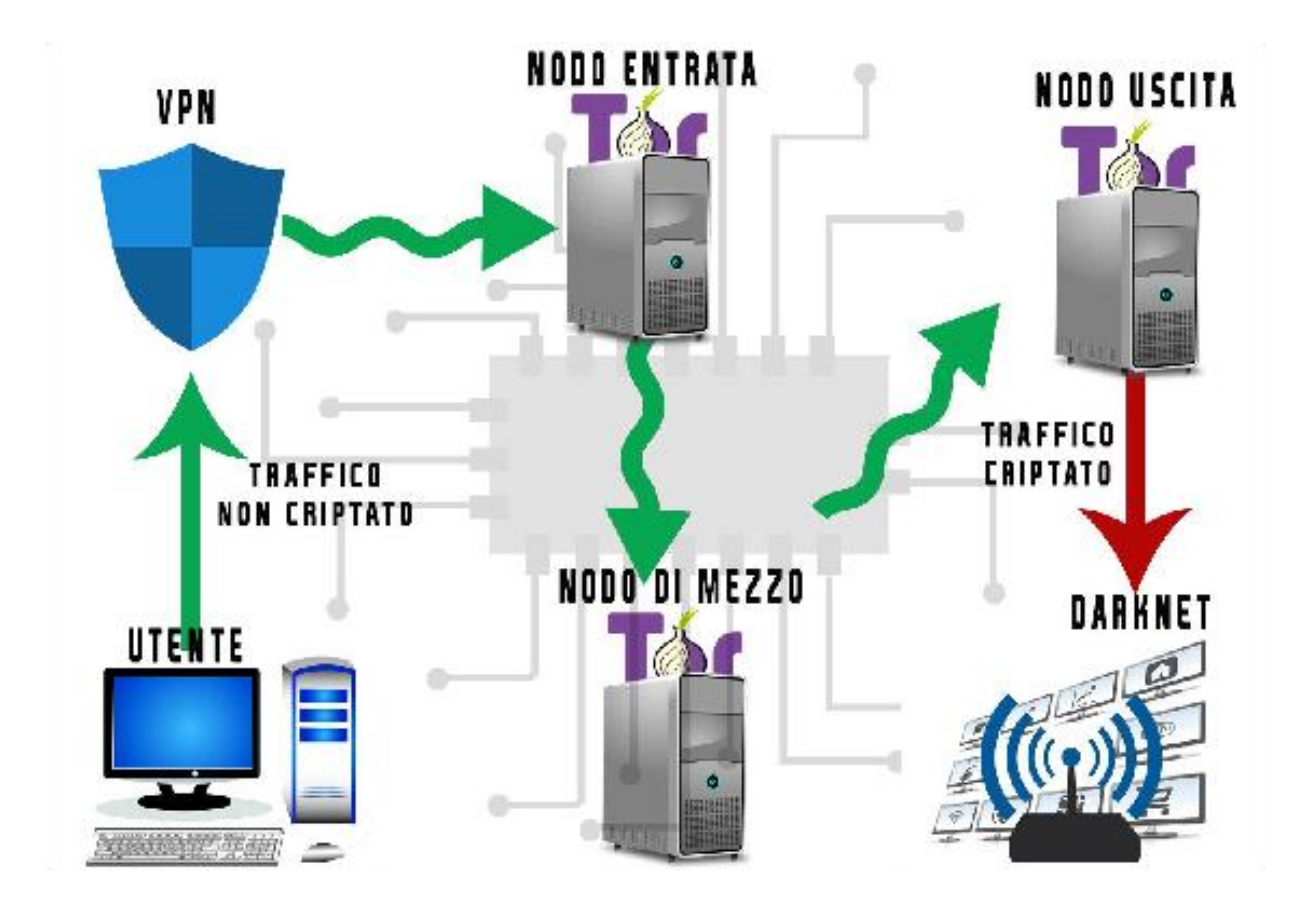

In questo caso il nostro traffico prima di entrare all'interno della rete TOR viene veicolato dalla VPN che a sua volta lo cripta e poi lo invia al nodo di entrata. Adesso il nostro Provider ADSL può solamente vedere che ci siamo connessi ad una VPN ma non ha modo di sapere che immediatamente dopo siamo entrati in TOR.

Chiaro il funzionamento?

# <span id="page-31-0"></span>**ALTRI MOTIVI PER AVERE UNA VPN (Netflix, SKYgo, Streaming, Censura etc...)**

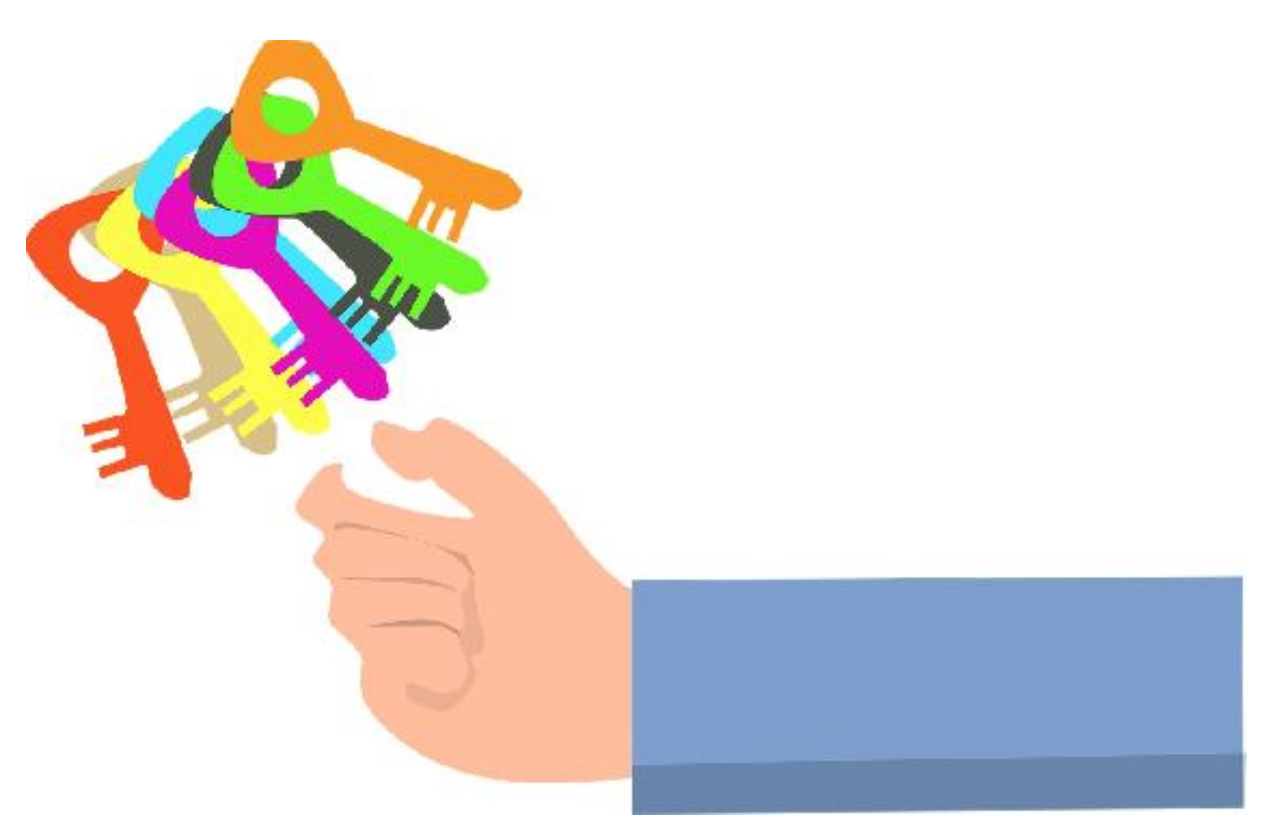

E' vero che utilizzeremo una VPN per celare la nostra identità all'interno del DeepWeb, ma mi sembra giusto accennare anche agli altri vantaggi di cui possiamo godere.

Con una VPN possiamo accedere a tutti i cataloghi mondiali di Netflix, infatti Netflix Italia avrà un catalogo diverso da Netflix USA o Inghilterra. Quindi se vogliamo accedere ai cataloghi di un Paese diverso dal nostro basterà connetterci al server del rispettivo Paese e in automatico avrete a disposizione i cataloghi.

Sempre con una VPN possiamo guardare i contenuti di SKYgo all'estero come se fossimo in Italia, visto che questo servizio funziona tecnicamente solamente in Italia.

Ancora, se un sito è stato bloccato dalle autorità italiane sarà possibile accedervi collegandoci da un server straniero, proprio come fanno in Cina per accedere ai contenuti censurati nel ClearNet.

Oppure hai presente quanto cerchi un video su YouTube e scopri che il contenuto del video è stato bloccato nel tuo paese?

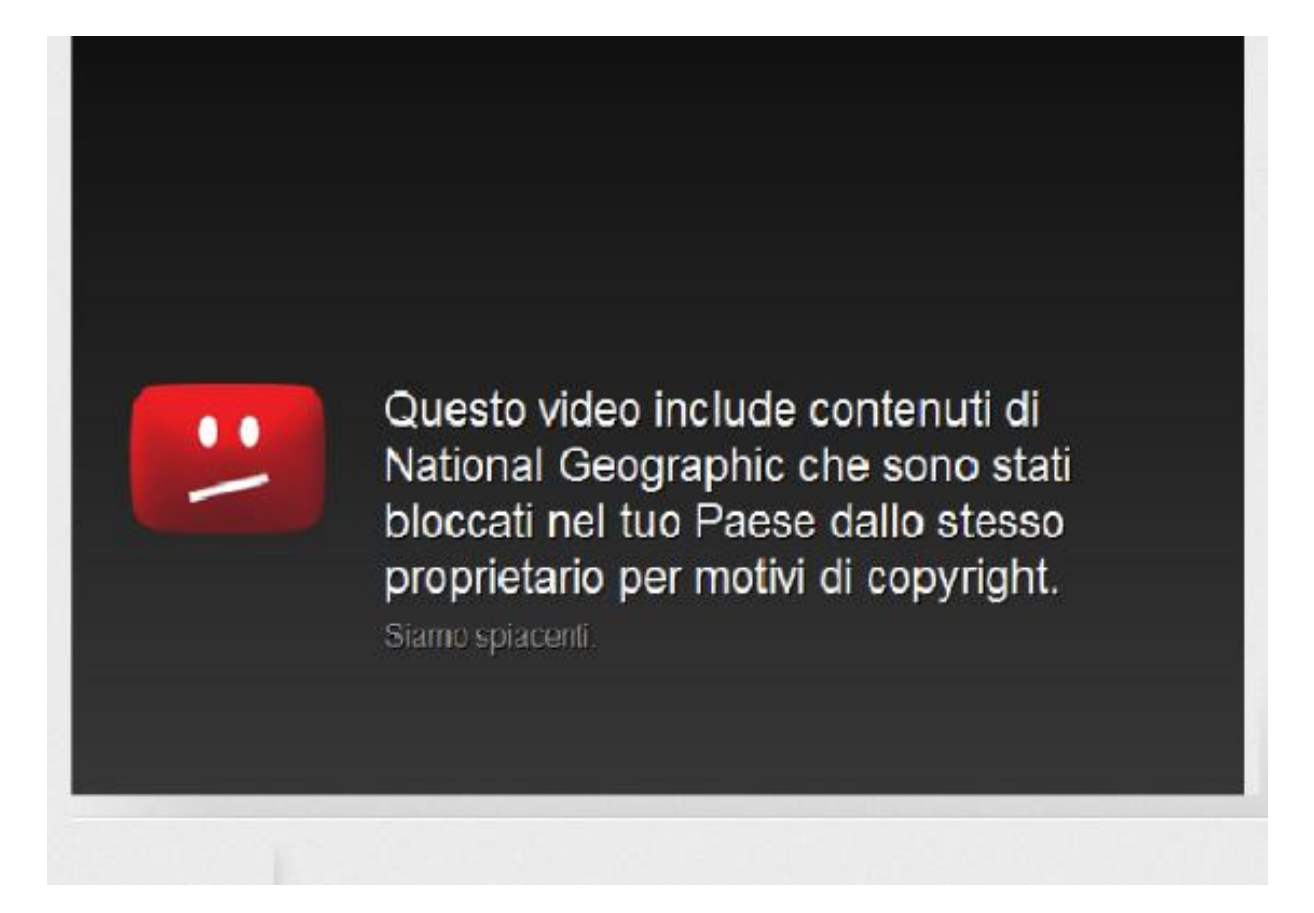

Anche in questo caso basta collegarsi ad un server estero e riaprire l'url del video YouTube per guardare tranquillamente il video.

## <span id="page-33-0"></span>**PROVARE UN VPN GRATUITO**

Se hai necessità di connetterti velocemente ad una VPN e non vuoi per il momento abbonarti a nessun servizio, puoi provare gratuitamente MullVad, una VPN professionale che offre l'accesso ai propri server in forma gratuita ma per un massimo di 3 ore di connessione.

Per ottenere questa connessione gratuita bastano pochi e semplici passaggi, innanzitutto collegati al sito di MullVad e clicca su GET ACCOUNT. Adesso basta inserire il codice Captcha corretto per ricevere un Account Number da utilizzare.

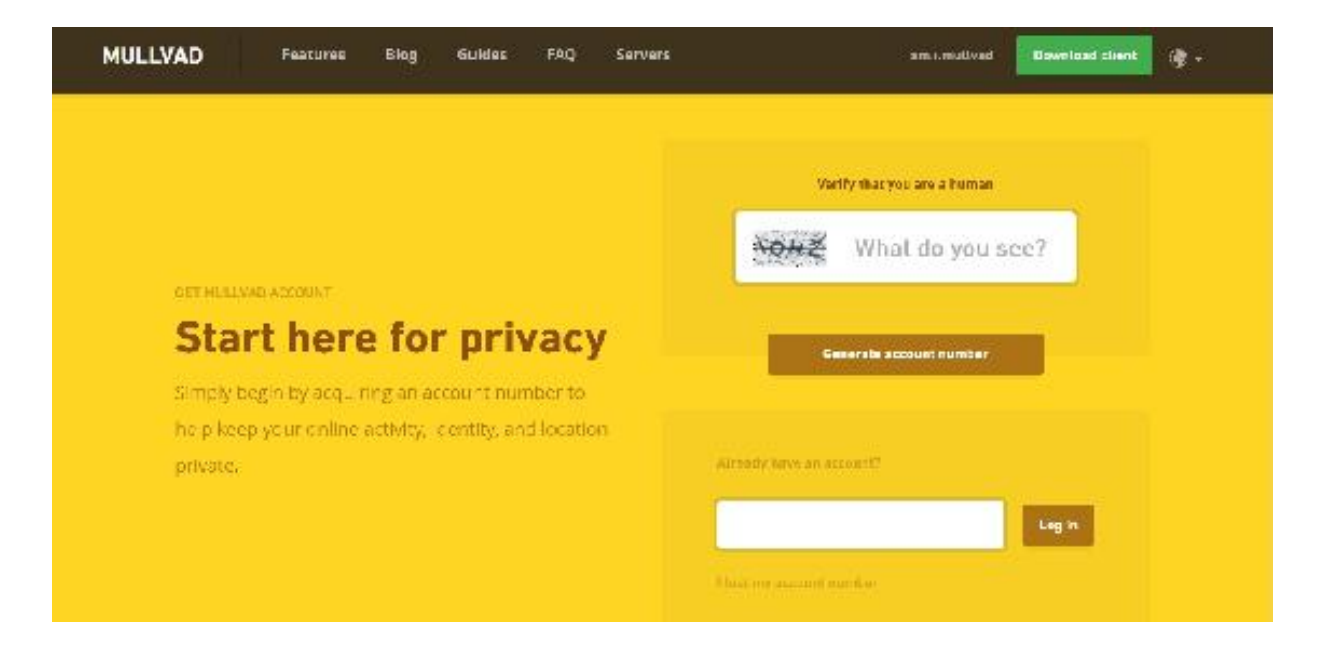

Nella schermata successiva troverete subito l'Account Number.

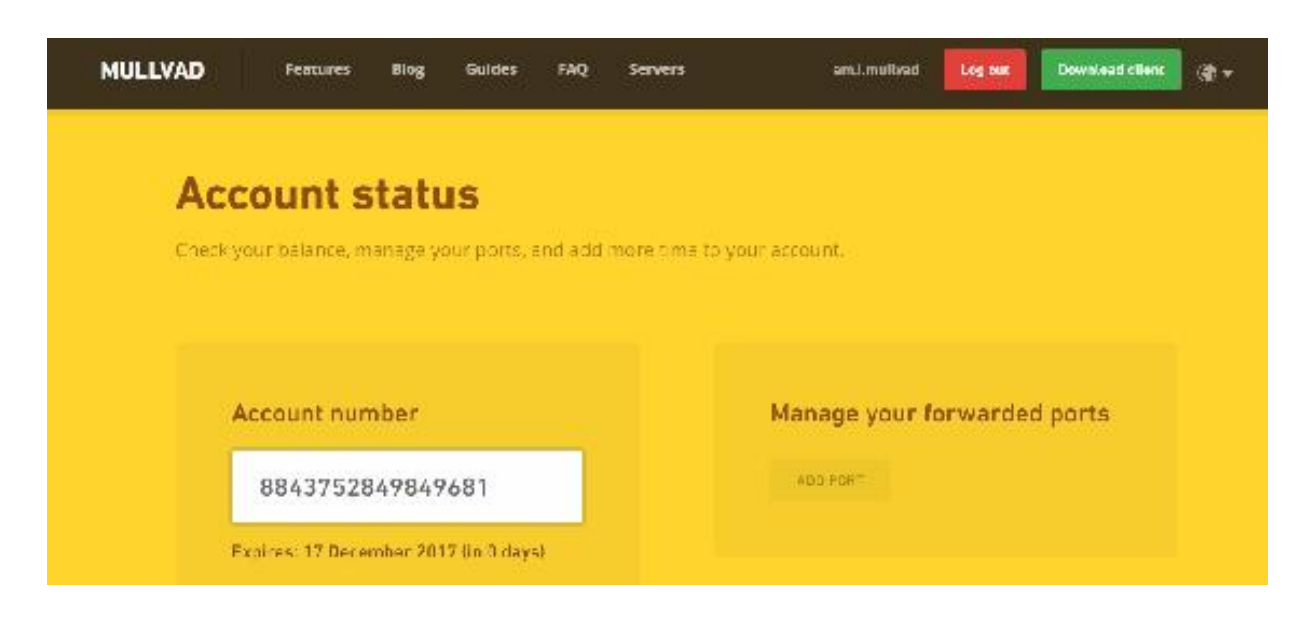

Adesso basterà scaricare il Client dal bottone verde in alto a destra e inserire l'Account Number che hai appena ricevuto per iniziare a navigare utilizzando i server di MullVad, ma attento, dopo 3 ore la connessione cadrà e dovrai acquistare un abbonamento per navigare in maniera continuativa.

### <span id="page-34-0"></span>**ATTENZIONE A JAVASCRIPT E AGLI ADDONS DI TOR**

Se non è già disattivato, la prima cosa da fare quando avviamo il Browser TOR è disattivare Java script. Perché questa manovra?

Nell'agosto del 2013 Java script è stato 'complice' involontario di un'operazione dell'FBI che ha portato all'arresto di *Eric Eoin Marques*, fondatore di Freedom Hosting, un servizio di Hosting per il DeepWeb che ospitava, tra le altre cose, innumerevoli portali dediti alla pedopornografia.

L'FBI ha spedito nei server di Freedom Hosting del codice Java script creato ad hoc per individuare l'esatta posizione del servizio, sfruttando una falla di FireFox (su cui si basa TOR) e riuscendo a ricevere innumerevoli dati non solo dell'Hosting ma anche degli utenti che facevano accesso ai siti ospitati.

Non possiamo che elogiare il lavoro dell'FBI per aver contrastato questo giro di attività illegale ma allo stesso tempo sappiamo che Java script è un anello debole per quanto riguarda privacy e anonimato.

Sull'ultima versione di TOR troviamo, in alto a destra, un pulsante con raffigurata una S, clicchiamoci sopra e assicuriamoci che Java script sia disabilitato.

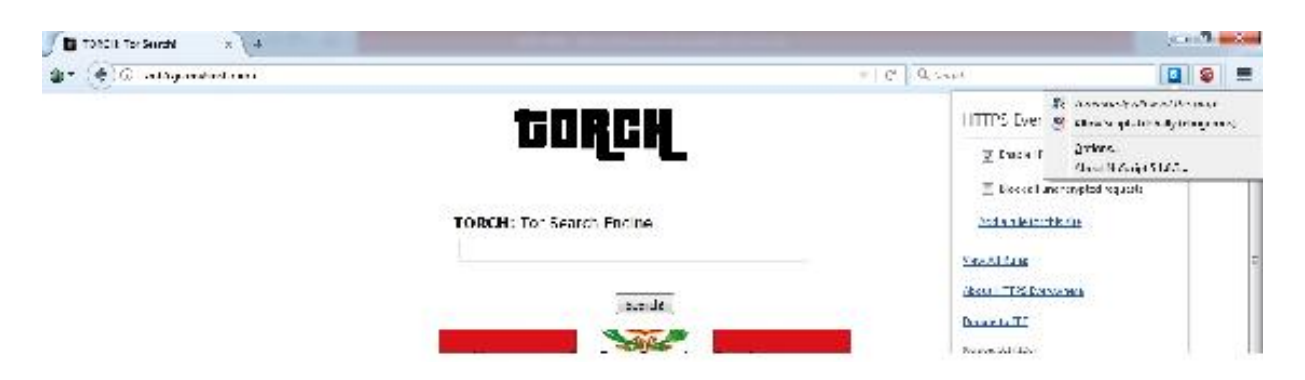

Fatto questo, badate a non installare alcun elemento aggiuntivo come fate generalmente su Chrome o FireFox e ricordate di aggiornare periodicamente TOR proprio come fate con gli altri browser.

### <span id="page-35-0"></span>**ACCOUNT EMAIL PER TOR**

Che senso avrebbe applicare tutte le precauzioni che abbiamo visto prima se poi utilizziamo il nostro normale indirizzo email per comunicare sul Deep Web? Ovviamente non ha senso, quindi dobbiamo trovare un servizio email anonimo e gratuito.

Fino a poco temo fa era molto in voga un servizio chiamato 'Anonymail' che ha funzionato egregiamente per diversi anni ma purtroppo adesso risulta irraggiungibile.
La vera alternativa ad Anonymail è TORBOX (http://torbox3uiot6wchz.onion/), un servizio di posta elettronica che ha come caratteristiche:

**PRIVACY TOTALE:** Non ti chiederanno mai alcun tipo di informazione personale e non tengono traccia né delle tue email né dei tuoi login. Potrai inviare email a qualsiasi indirizzo in maniera totalmente anonima.

**SICUREZZA GARANTITA:** TORBOX si trova ospitato su due diversi server accessibili solamente tramite DeepWeb e con algoritmi di criptazione dei dati all'avanguardia che garantiscono il massimo livello di privacy.

**SPAZIO DI ARCHIVIAZIONE:** Offre uno spazio di archiviazione delle email illimitato e gratuito.

**INTERFACCIA** : Piuttosto spartana ma abbastanza intuitiva, ricorda le mailbox di qualche anno fa.

#### **APRIRE UN ACCOUNT EMAIL ANONIMO**

Entrare in possesso di un account email anonimo su TorBox è molto semplice e dato che non ci sono i vari sistemi di controllo a cui siamo abituati su Gmail e affini, risulta anche più veloce.

Basta accedere all'indirizzo: [http://torbox3uiot6wchz.onion](http://torbox3uiot6wchz.onion/)

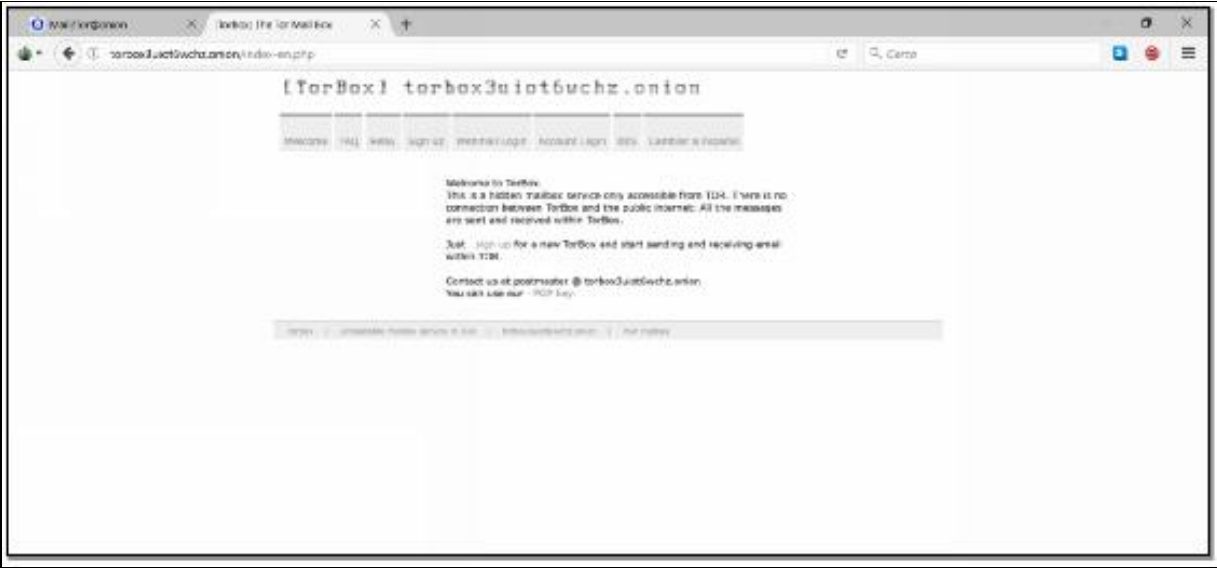

Adesso clicca sul menù in alto la voce 'Sign Up' e inserisci e compila i campi richiesti. Naturalmente non è necessario inserire alcun indirizzo email esistente di recupero o altri dati oltre ad un username e una password. Scrivi su un supporto cartaceo questi dati perché se li perdi non avrai alcun modo di recuperarli e dovrai effettuare un'altra registrazione.

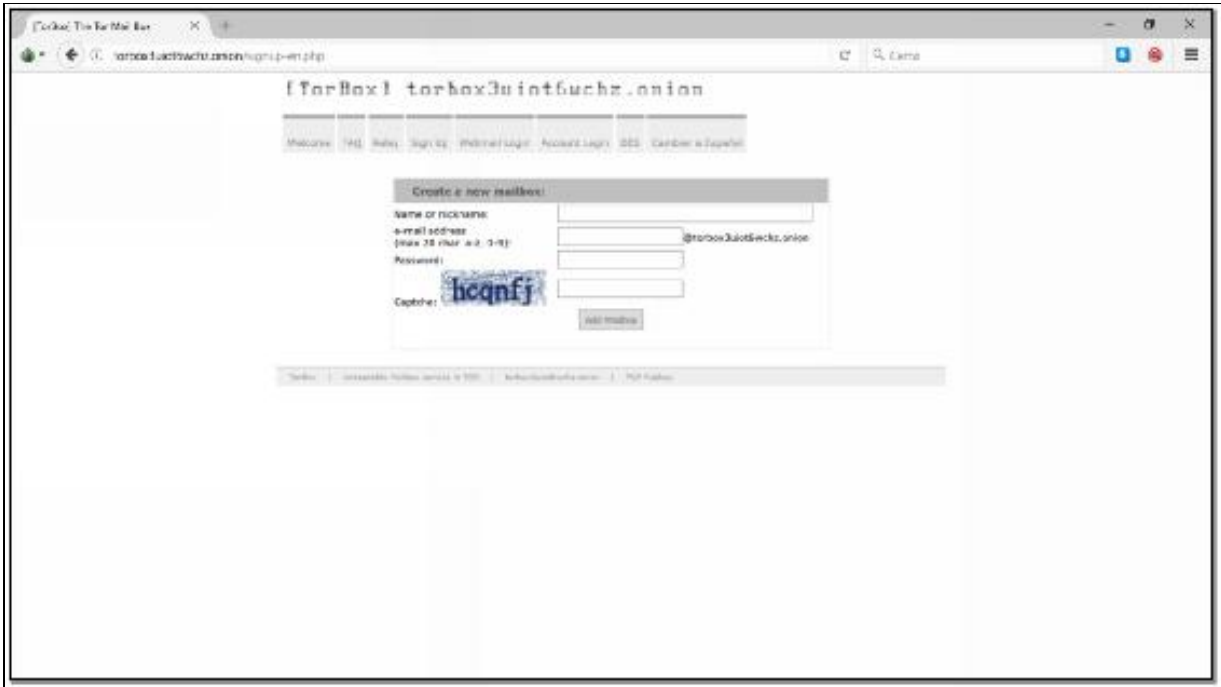

L'unico errore che puoi fare è inserire un email address già esistente, in questo caso scegline un altro e avrai immediatamente la tua TOR mail.

Attenzione che questa mail funziona solamente in ambiente TOR e non potrai utilizzarla per inviare messaggi ad utenti Gmail, Hotmail o verso qualsiasi servizio mail in ClearNet.

Di seguito trovi una lista di altri servizi di mail anonimi da utilizzare nel Deep Web:

- **PROTON MAlL: [protonirockerxow.onion](https://protonirockerxow.onion/)**  $\blacksquare$
- **MAIL2TOR: [mail2tor2zyjdctd.onion](http://mail2tor2zyjdctd.onion/)**  $\blacksquare$
- **RISEUP: [nzh3fv6jc6jskki3.onion](http://nzh3fv6jc6jskki3.onion/)**  $\blacksquare$
- **COCK.LI: [cockmailwwfvrtqj.onion](http://cockmailwwfvrtqj.onion/)**
- **Lelantos – [lelantoss7bcnwbv.onion](http://lelantoss7bcnwbv.onion/)**  $\blacksquare$
- **AnonInbox – [ncikv3i4qfzwy2qy.onion](http://ncikv3i4qfzwy2qy.onion/)**  $\blacksquare$
- **VFEMail – [344c6kbnjnljjzlz.onion](https://344c6kbnjnljjzlz.onion/)**  $\blacksquare$
- **Dead: Sigaint – [sigaintevyh2rzvw.onion](http://sigaintevyh2rzvw.onion/)** $\blacksquare$

# **I MARKETPLACE DEL DEEPWEB**

Adesso è il momento di trovare il Marketplace su cui iniziare a comprare e a vendere. Fai molta attenzione perché inizierai a camminare su un terreno che potrebbe risultare pericoloso. Infatti noterai subito che questi Markets sono sommersi di annunci di materiale assolutamente illegale, potrai acquistare armi, droga, software contraffatti, strumentazioni per clonare carte di credito, soldi falsi e account pornografici. Ovviamente dovrai evitare questi annunci e ricorda che l'acquisto di materiale illegale è un reato e che se ti beccano la pena è la galera o comunque un processo, vale la pena rischiare? Ovviamente no.

Se scarti a priori gli annunci illegali, potrai trovare una enorme quantità di materiale legale come artigianato, libri, guide, oggetti, software e tanto altro che puoi acquistare e vendere liberamente. Ricorda anche che se l'acquisto o la vendita di un prodotto è legale nel tuo paese non è detto che lo sia in tutto il mondo, quindi informati bene per non incorrere in eventuali guai.

Adesso che ho ribadito per l'ennesima volta i rischi a cui vai incontro, è il momento di parlare dei Markets.

Sono sicuro che almeno una volta hai fatto un acquisto su Amazon. Ovvio che ne sono sicuro visto che hai acquistato questo libro ; P

Ecco, i Markets sono dei veri e propri negozi online, proprio come Amazon, dove chiunque può acquistare qualsiasi cosa o vendere qualsiasi cosa al prezzo che desidera. Il processo di compravendita è anonimo al 100% ma tranquillo, esistono dei sistemi per tutelarsi al 100% su eventuali frodi.

Non tutti i mercati sono aperti al pubblico, alcuni richiedono una registrazione mentre altri sono accessibili solamente tramite l'invito di un utente.

# **SILK ROAD 3.1**

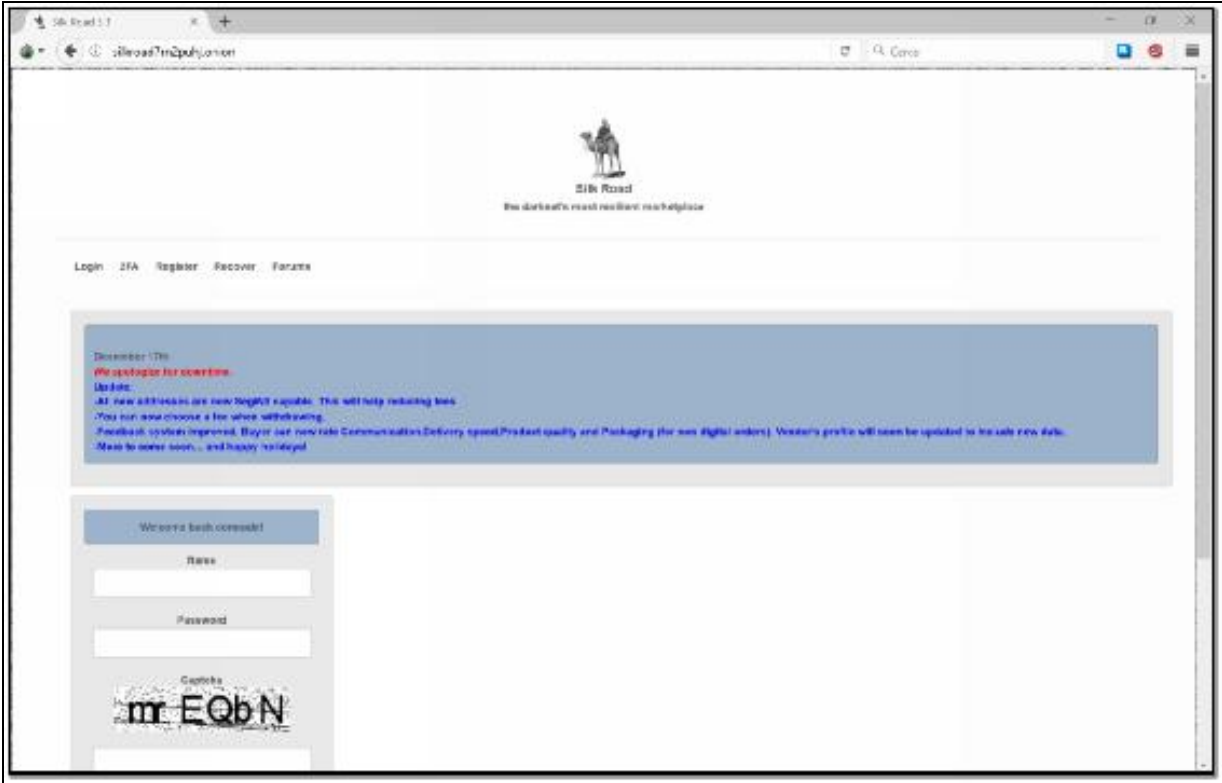

# **LINK ONION:** http://silkroad7rn2puhj.onion

Uno dei primi market che vanta una storia parecchio travagliata. Infatti dopo il suo lancio, nel 2011, i senatori statunitensi Charles Schumer e Joe Manchin hanno inviato una lettera al Procuratore generale Eric Holder e all'Amministratore della DEA Michele Leonhart per chiederne la chiusura a causa della sua enorme popolarità e dei traffici illegali che riusciva a generare.

Nel 2013 quindi Silk Road viene effettivamente chiuso e il suo gestore, Ross Ulbricht, viene arrestato e successivamente condannato all'ergastolo per gli innumerevoli reati di cui si è macchiato.

Riaperto in tempi recenti si prefigge di contrastare la criminalità, ma state comunque attenti ai vari annunci illegali a cui potreste

#### incorrere.

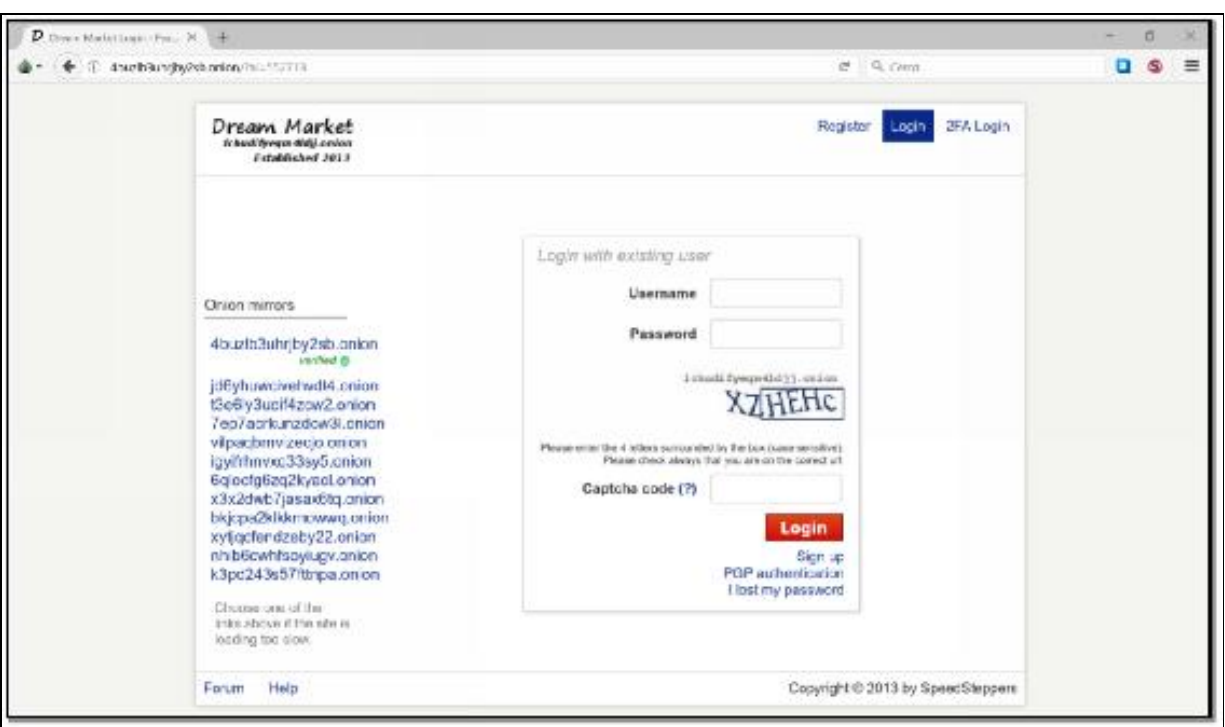

# **DREAM MARKETS**

# **LINK ONION:** http://4buzlb3uhrjby2sb.onion

Considerato da molti il Market più grande dopo AlphaBay (chiuso dopo una lunga serie di infiltrazioni della polizia olandese), è attualmente il primo Dark Shop per volume di transazioni.

# **VALHALLA**

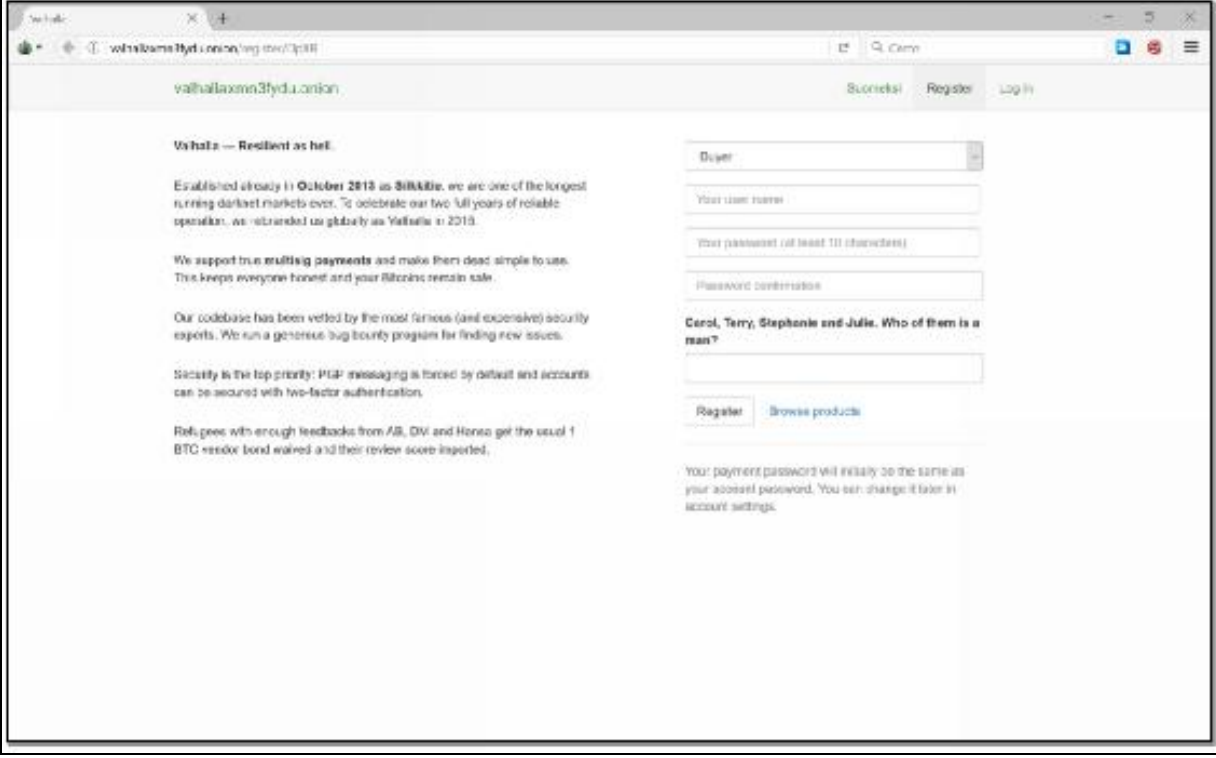

#### **LINK ONION:** http://valhallaxmn3fydu.onion

Valhalla è un Markets molto attivo e online dal 2013 che inizialmente era disponibile solamente in lingua finlandese fino al suo restauro nel 2015 che lo ha reso accessibile a livello globale.

Gli admin dichiarano di mettere al primo posto la sicurezza delle transazioni e hanno un team apposito per ricercare eventuali bug che possano compromettere l'anonimato degli utenti.

# **WALL STREET MARKET**

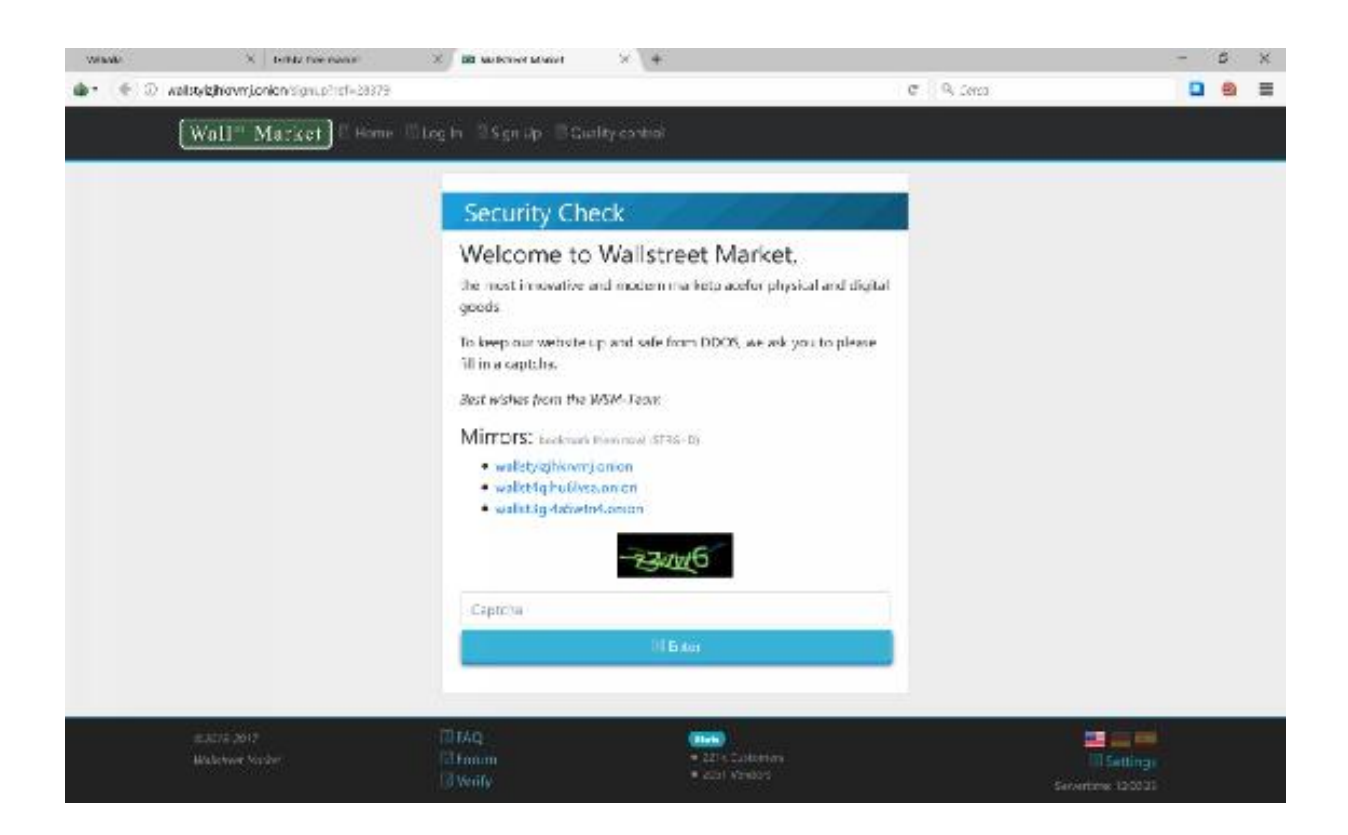

#### **LINK ONION:** http://wallstyizjhkrvmj.onion

Market molto giovane visto che nasce nel 2016 con l'obiettivo di fornire agli utenti un ritrovo di compravendita all'insegna della sicurezza sia per compratori che per venditori. Dalla grafica abbastanza spartana ma funzionale, si è affermato in poco tempo come uno dei più attivi Markets a livello mondiale.

# **TOCHKA**

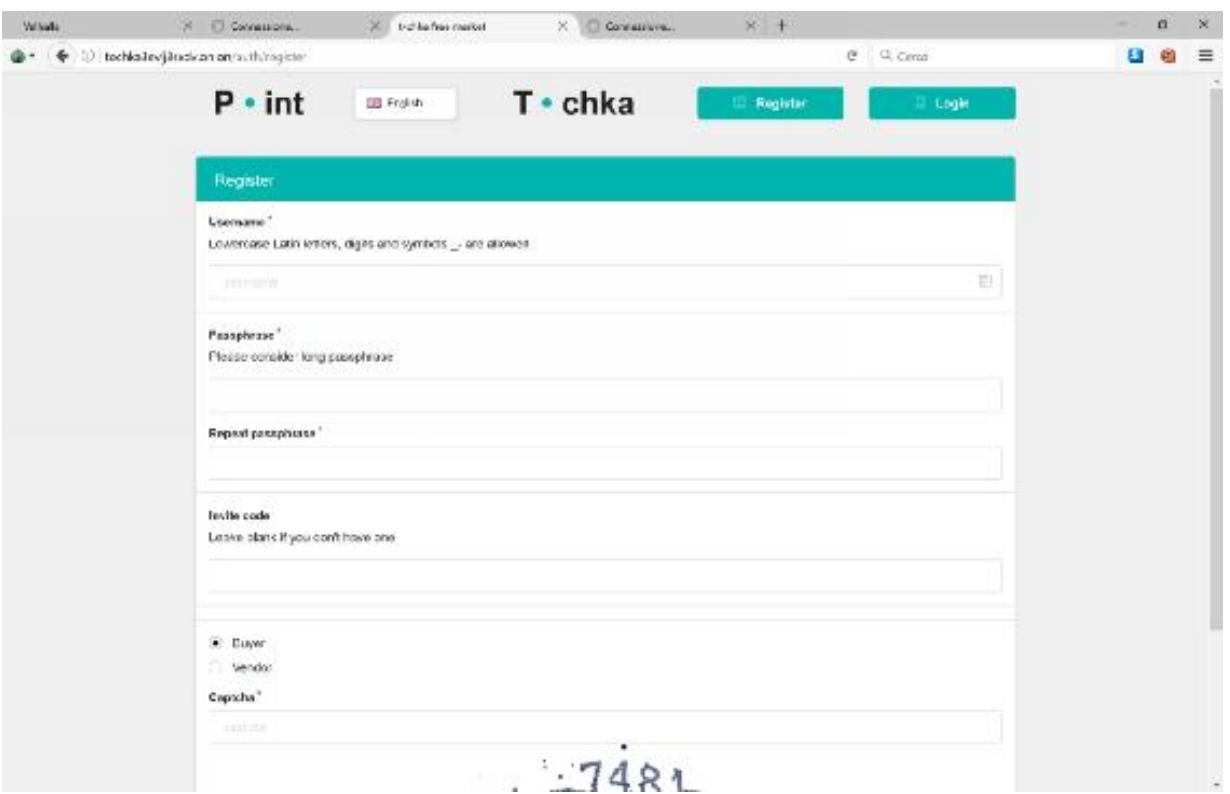

# **LINK ONION:** http://tochka3evlj3sxdv.onion

Dal nome che rimanda alla tipica città portoghese (Tocha), permette di acquistare e vendere con estrema velocità e presenta un catalogo abbastanza vasto da risultare interessante.

Questi sono solamente alcuni esempi di Markets che puoi trovare su Darknet e al momento in cui sto scrivendo questo libro (Dicembre 2017) sono tutti online e perfettamente funzionanti.

Puoi comunque trovare altri Dark Shop sulle varie Hidden Wiki che ti ho elencato nei precedenti capitoli.

#### **REGISTRARSI SUI MARKETS**

La fase di registrazione sui Markets è davvero molto semplice ma allo stesso tempo delicata perché vengono richiesti alcuni tuoi dati.

Arrivati a questo punto del libro mi auguro che tu abbia già una VPN attiva per camuffare il tuo indirizzo Ip e una mail su TORBOX attiva.

Adesso puoi compilare i campi richiesti come faresti in una normale registrazione su un sito in Clear Net ma badando bene a non inserire alcuna informazione che potrebbe far risalire a te.

Quindi non utilizzare Username con il tuo nome, la tua data di nascita, la tua città o qualsiasi altra informazione che potrebbe essere utilizzata per risalire a qualsiasi dei tuoi dati personali.

Inseriamo quindi i dati e compiliamo il sempre presente Captcha:

Dopo questi semplici passaggi possiamo considerarci registrati e siamo pronti per fare il login nel nostro Markets.

La procedura di registrazione è praticamente identica per tutti i Markets e ti consiglio di conservare i dati di accesso in cartaceo su un quaderno e non utilizzare supporti digitali.

# **COME PAGARE E RICEVERE PAGAMENTI**

Adesso che sai come tutelare la tua privacy e come individuare i Markets sui quali fare acquisti è arrivato il momento di parlare di come pagare e ricevere pagamenti.

Ovviamente sono totalmente da escludere metodi di pagamento come PayPal, Postepay, Bonifici Bancari e quanto altro sia identificabile. Che senso avrebbe prendere tutte le precauzioni di cui abbiamo parlato prima se poi facciamo transazioni in chiaro?

Fortunatamente ci vengono in aiuto le Cryptovalute che, nate dietro una ben precisa filosofia di moneta libera dall'egemonia bancaria, sono presto diventate la valuta ufficiale dei Dark Markets.

Grazie alle Cryptovalute possiamo inviare e ricevere pagamenti tutelando la nostra privacy e rendendo le transazioni estremamente sicure.

Di Bitcoin e monete virtuali potremmo parlare quasi all'infinito ma non in questa sede. Al di là della filosofia Open da cui nasce questo grande progetto che promette, tra le altre cose, di renderci liberi dall'egemonia bancaria del denaro, le Cryptovalute sono le monete ufficiali per i pagamenti nel DeepWeb e devi imparare ad utilizzarle se vorrai vendere i tuoi prodotti o effettuare acquisti.

## **LE CRYPTOVALUTE**

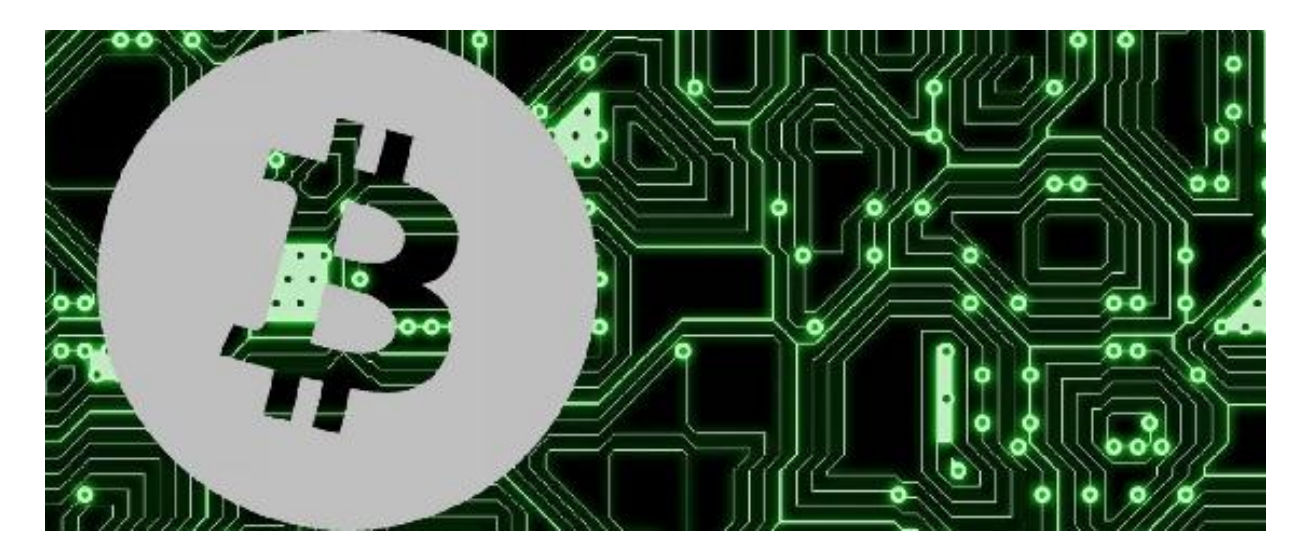

Devi considerare le Cryptovalute come una vera e propria moneta di scambio alla pari dell'Euro o il Dollaro Americano ma studiate e ideate con il preciso scopo di effettuare scambi dietro un potente algoritmo di crittografia che protegge sia le transazioni che l'identità di chi scambia valuta.

Il pioniere delle Cryptovalute è stato il Bitcoin, nato nel 2009 con il valore inferiore ad 1 dollaro e oggi viene scambiato a circa 14.000\$ vantando una capitalizzazione di mercato di oltre 15 miliardi di Dollari.

Grazie a questa rapida evoluzione del Bitcoin, abbiamo assistito negli ultimi anni ad un vero e proprio focolaio di Cryptovalute e ne sono nate a centinaia.

Tra le più conosciute abbiamo:

- Bitcoin;
- Ethereum;
- LiteCoin;
- Riple;
- Bitcoin Cash;
- Monero;
- Zcash:
- $\bullet$  Etc...

Come vedi hai l'imbarazzo della scelta, ma per effettuare acquisti si tende ad utilizzare principalmente i Bitcoin, LiteCoin e ultimamente anche Monero.

Effettuare una transazione con una Crytovaluta è come avere una cassaforte condivisa di cui solamente in due si conosce sia la combinazione che l'ubicazione della cassaforte, quindi la transazione è incredibilmente sicura e non rintracciabile: proprio quello che serve a noi!

# **PERCHE' LE CRYPTOVALUTE SONO ADATTE AGLI ACQUISTI NEL DEEPWEB**

Vediamo alcune delle caratteristiche che rendono le Cryptovalute lo valuta di scambio preferita da chi fa acquisti e vende nel Deep Web.

**- IRREVERSIBILITA' DELLA TRANSAZIONE:** Una transazione effettuata con le Cryptovalute, dopo essere stata confermata da acquirente e venditore risulta assolutamente irreversibile e nessuno è in grado di annullarla. Non esistono quindi le potenziali truffe che ormai sono di moda con PayPal e simili ma allo stesso tempo un errore comporta la perdita del nostro denaro a meno che chi lo riceve non decida di restituirlo.

**- ALTO LIVELLO DI PRIVACY** : Nessun invio di denaro è riconducibile ad una identità nel mondo reale, esistono solamente gli indirizzi dei Wallet, i portafogli virtuali che non fanno capo a nessun nome.

- **TRANSAZIONI IMMEDIATE** : Nessun tempo di attesa come avviene con i bonifici bancari o altre modalità di pagamento

tradizionali. I trasferimenti di denaro avvengono solamente online e non importa se chi riceve si trova nel tuo stesso Paese o all'Estero.

**- SICUREZZA:** Le Cryptovalute vengono conservate nei cosiddetti Wallet che utilizzano sistemi di crittografia molto avanzati e chiavi di accesso a doppio o triplo controllo. Per una ulteriore sicurezza nella custodia delle tue Cryptovalute esistono Wallet di tipo Hardware che sono il massimo per la sicurezza.

**- NESSUNA AUTORIZZAZIONE:** Non devi chiedere a nessuno il permesso di possedere Crytovaluta, si tratta infatti di un Software scaricabile gratuitamente e la conversione in Crytovaluta è permessa da Broker che non chiedono generalità.

# **CREARE UN PORTAFOGLIO VIRTUALE PER LE CRIPTOVALUTE**

Mentre per conservare denaro reale è necessario possederlo fisicamente o depositarlo presso un conto corrente bancario, per avere delle Cryptovalute è necessario possedere un portafoglio virtuale chiamato Wallet.

Oggi esistono diversi Wallet online che consentono di conservare le nostre Cryptovalute e di effettuare transazioni in ingresso e in uscita, ma per il nostro obiettivo è necessario sceglierne uno che offra adeguati servizi di privacy e di sicurezza.

#### **LE TRANSAZIONI A FIRMA MULTIPLA "MULTISIG"**

Adesso è importante che tu capisca la differenza tra transazioni a firma singola e a firma multipla, le prime si adattano a qualsiasi acquisto online mentre le seconde sono la tipologia di transazione che dobbiamo utilizzare nel DeepWeb a garanzia della nostra privacy.

Le transazioni che effettuiamo, ad esempio con Bitcoin, possono essere definite a firma singola perché è necessaria solamente l'autorizzazione del proprietario dei Bitcoin per inviare denaro a chiunque. Ultimamente però i Markets del Deep Web hanno implementato un sistema di transazione chiamato "Multisig" cioè a firma multipla.

Un classico esempio per capire il Multisig è immaginarlo come una cassaforte con 3 chiavi di cui una l'abbiamo noi, una seconda la nostra banca e la terza chiave un nostro fiduciario. Per aprire la cassaforte quindi sono richieste almeno 2 di 3 chiavi totali.

A mio avviso il miglior Wallet per Bitcoin che meglio si adatta alle nostre esigenze e che consente transazioni Multisig è ELECTRUM.

Electrum è scaricabile gratuitamente all'indirizzo:

#### <https://www.electrum.org/#download>

In questa pagina ti basterà scegliere la versione adatta al sistema operativo che stai utilizzando e scaricarla.

Adesso dobbiamo impostare l'installazione di Electrum in Multisig, cioè una tipologia di transazioni a doppia firma, un metodo estremamente sicuro per effettuare acquisti e ricevere denaro nel DeepWeb.

Avviamo il file Electrum.exe e dopo aver scelto un nome per il nostro Wallet, scegliamo l'opzioni Multi-signature Wallet.

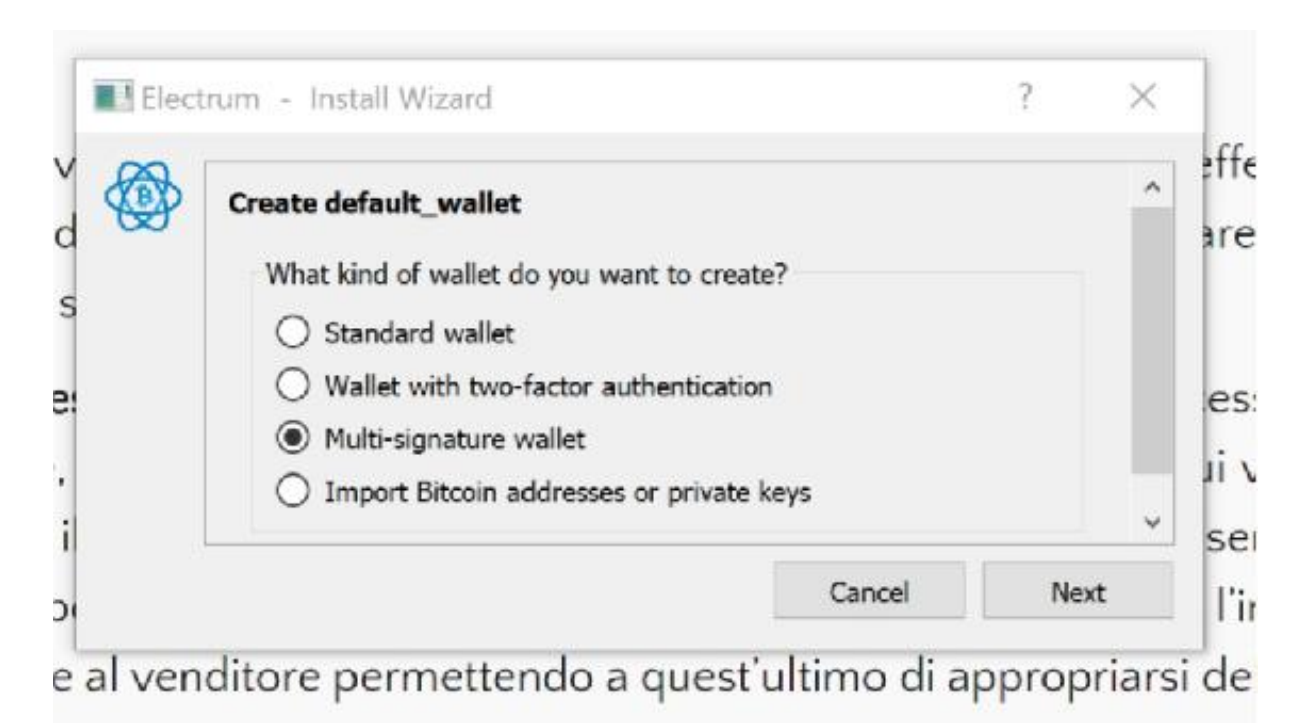

Nella schermata successiva impostiamo l'opzioni in 2/3 come da figura.

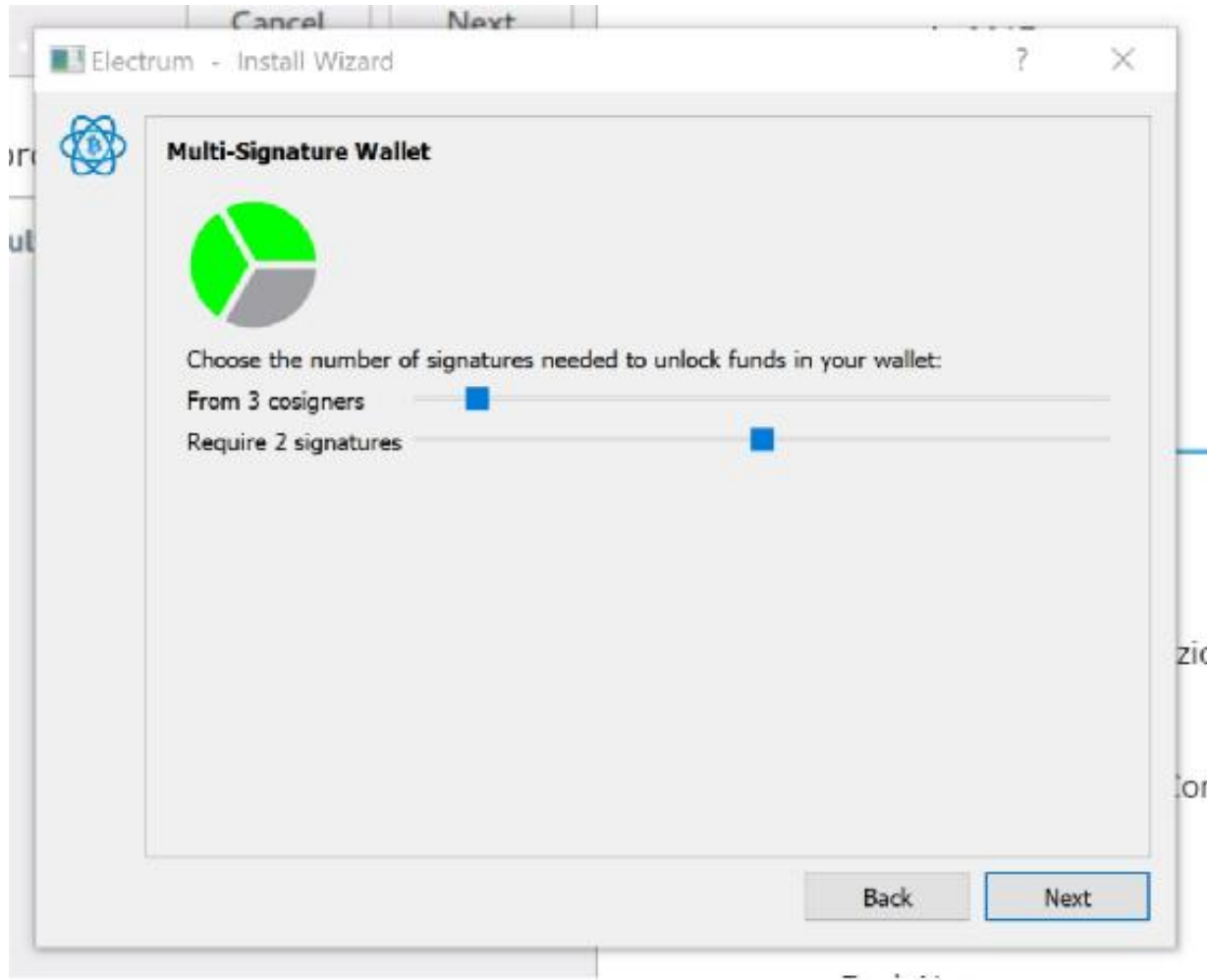

Adesso scegli di creare un nuovo Wallet e continua con la configurazione fino a quando non comparirà la schermata in cui potrai scegliere la tua frase di recupero.

Questa frase è molto importante perché è l'unico modo possibile per accedere al tuo Wallet se perdi la Password. Scrivila quindi in un foglio di carta e conservala in un posto sicuro, altrimenti rischi di non poter accedere più a tutto il tuo denaro e bada bene: non esiste alcun modo per recuperarla. Ovviamente non conservare la frase di recupero in un file o supporto digitale, il rischio che qualcuno possa rubarla è estremamente alto.

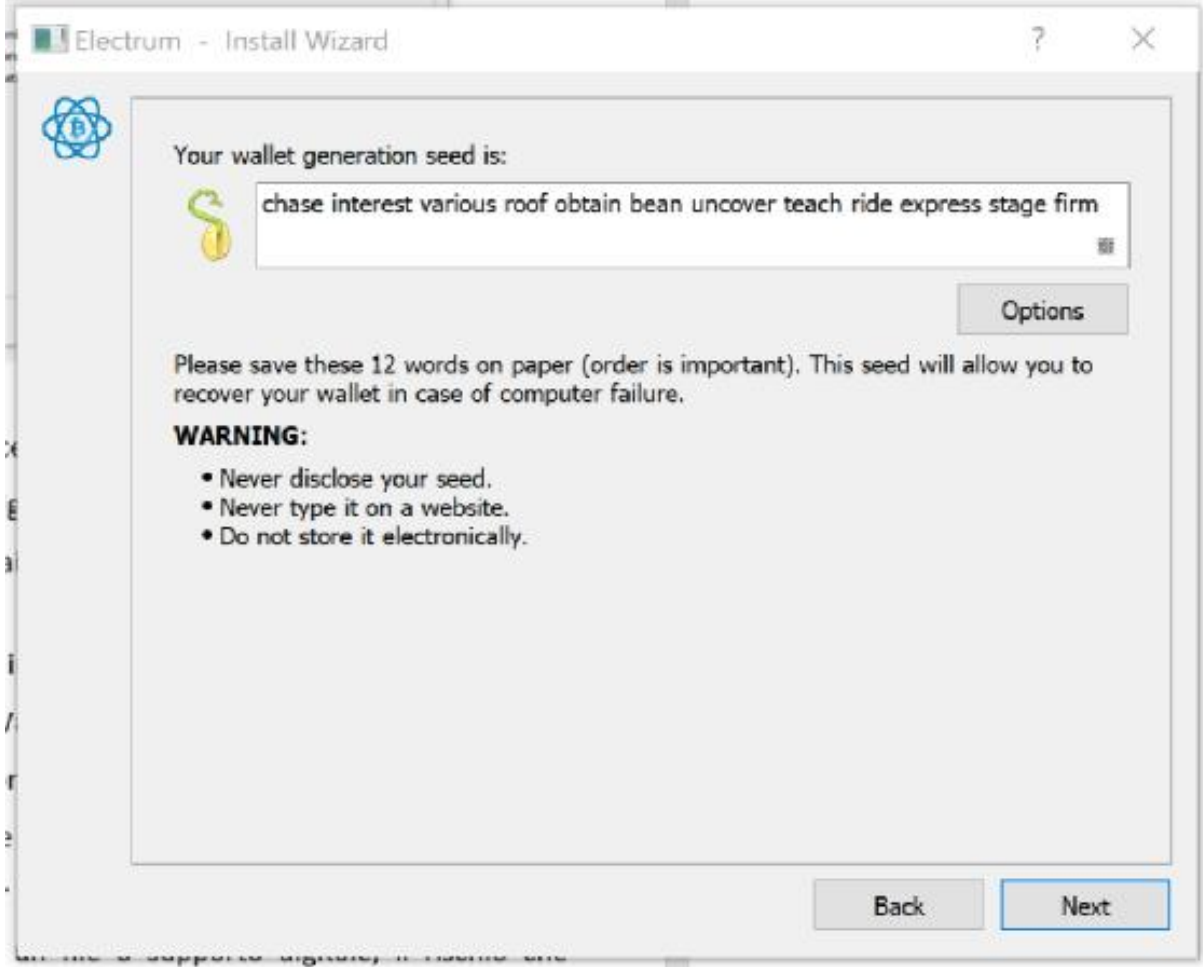

Vai avanti nella configurazione e ti verrà consegnata la tua *Master Public Keys*, cioè la chiave privata che dovrai inviare al venditore o all'acquirente per effettuare una transazione.

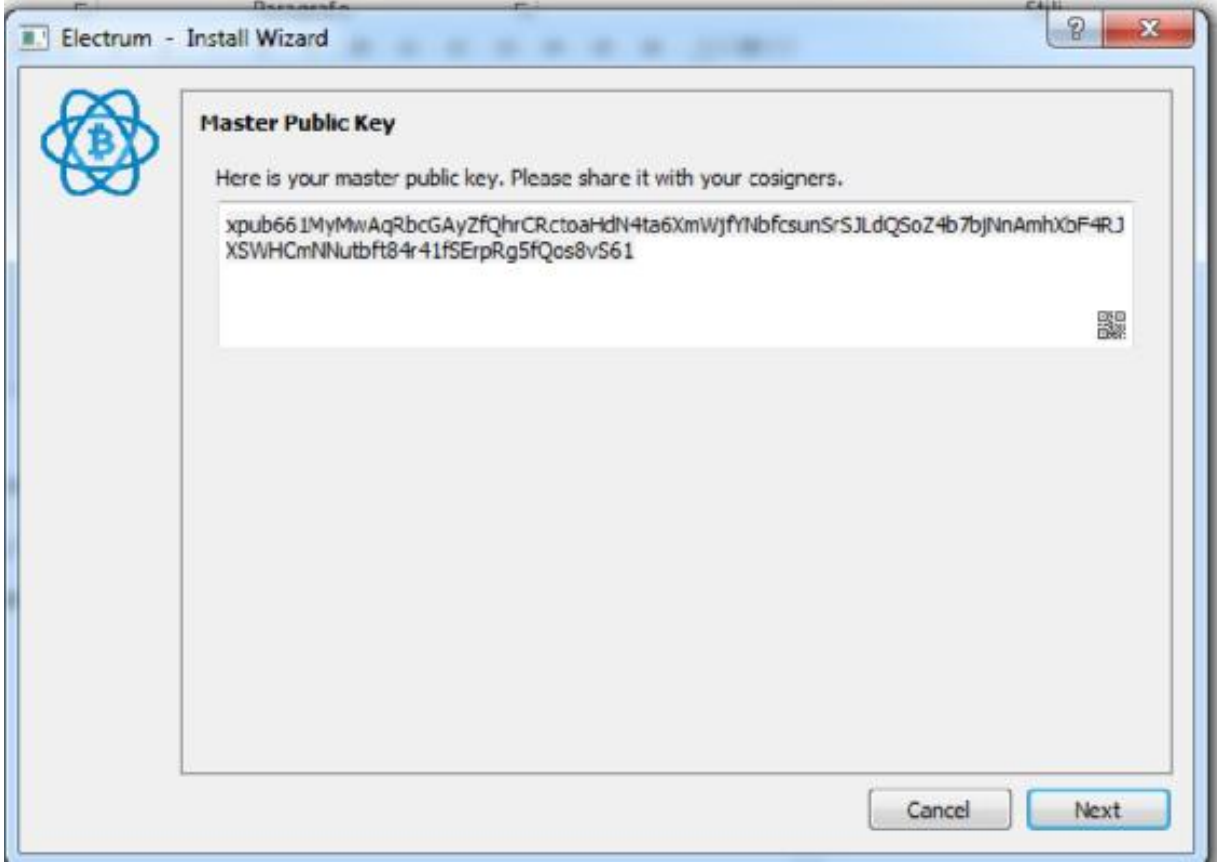

Conserva la Master Public Keys con le stesse precauzioni di sicurezza che hai utilizzato per la Password, ricorda che questa è la chiave di accesso alla tua cassaforte!

Nella finestra successiva dobbiamo inserire le chiavi del Markets e del venditore/acquirente per completare le transazioni in Multisig.

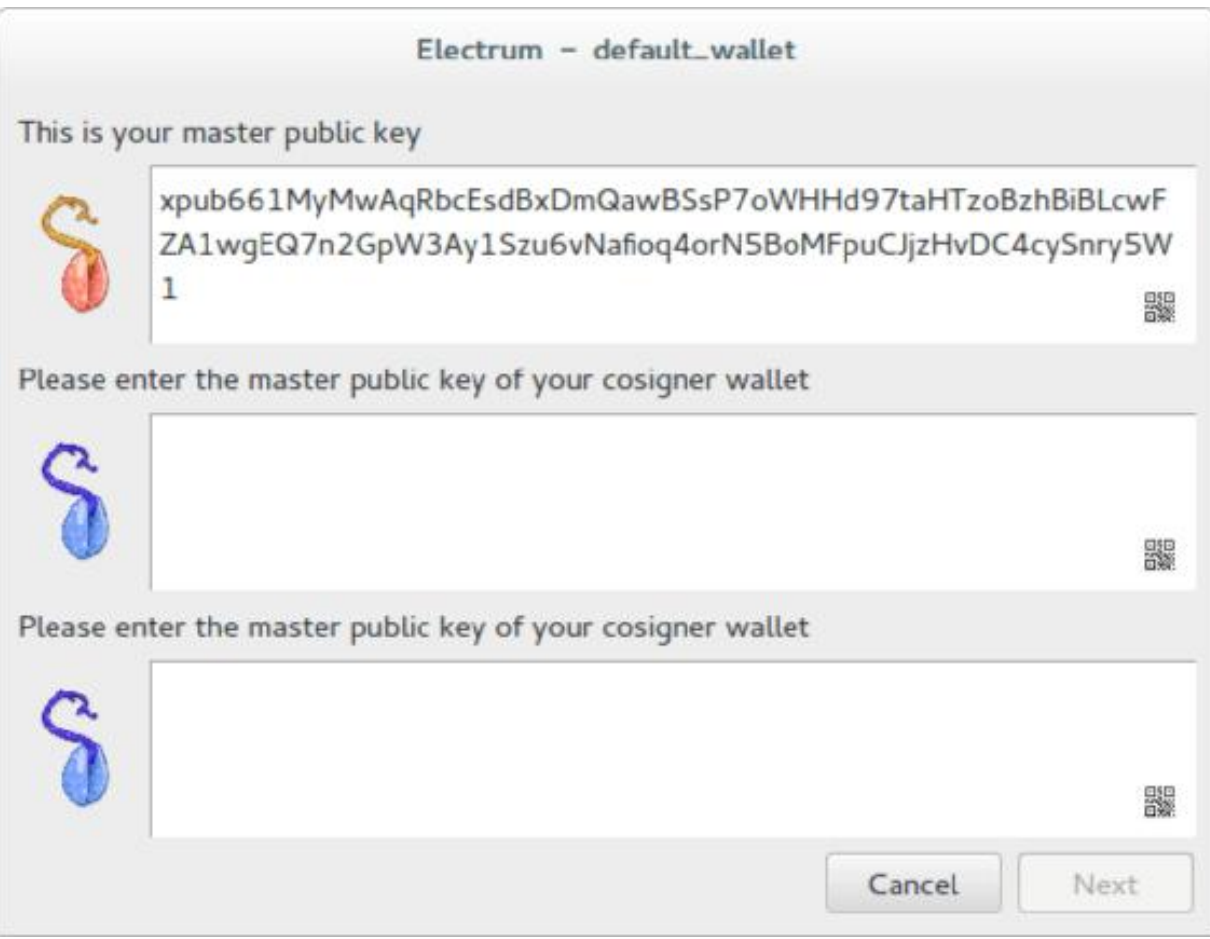

Continua con la configurazione fino a quando non comparirà il tuo Wallet vero e proprio da cui potrai inviare e ricevere pagamenti in Bitcoin.

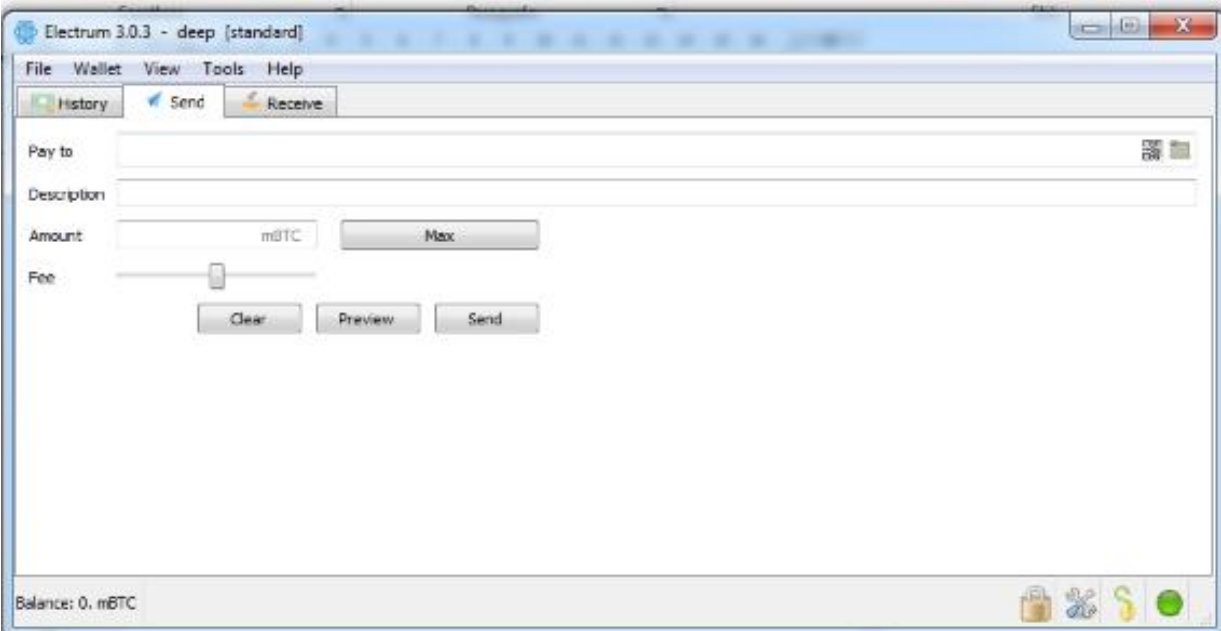

Il tuo Wallet Electrum adesso è configurato.

# **INVIARE E RICEVERE PAGAMENTI CON UN WALLET STANDARD**

Abbiamo visto prima qual è la modalità più sicura per inviare e ricevere pagamenti, il Multisig, ma non tutti i Markets offrono questa scelta agli utenti quindi dovremmo affidarci ad una transazione standard.

Potrà inoltre capitarti di accordarti con qualcuno sul prezzo di un prodotto e/o servizio e di dover inviare del denaro, questo ovviamente a prescindere dal DeepWeb visto che Bitcoin si sta sempre più affermando come valuta di scambio a livello mondiale.

In questo caso basta accedere al nostro Wallet Electrum inserendo la password che abbiamo scelto in precedenza:

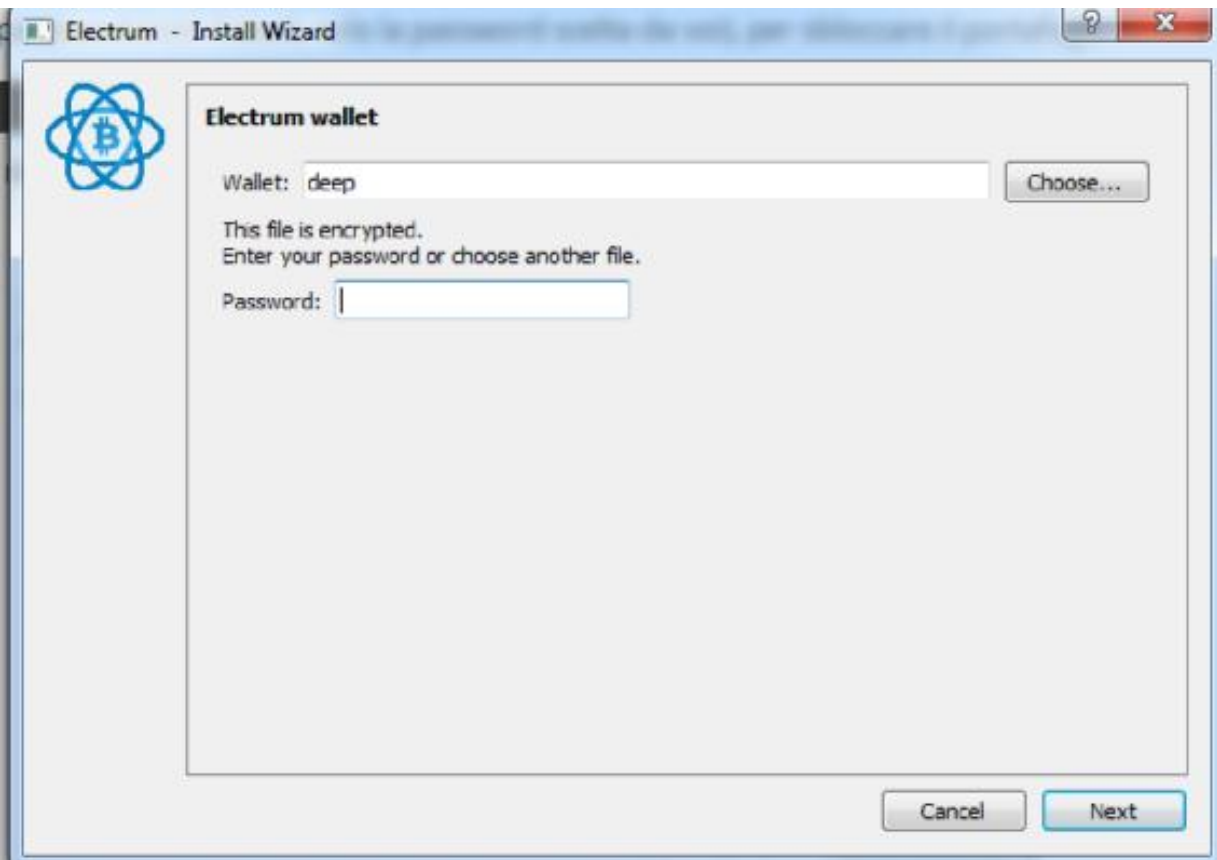

Una volta effettuato l'accesso si presenterà la schermata principale del nostro conto con la storia di tutte le transazioni effettuate finora.

Se vuoi inviare un pagamento a qualcuno, basta selezionare la scheda 'Send' e inserire nell'apposito campo l'indirizzo Bitcoin che ti è stato inviato dal venditore.

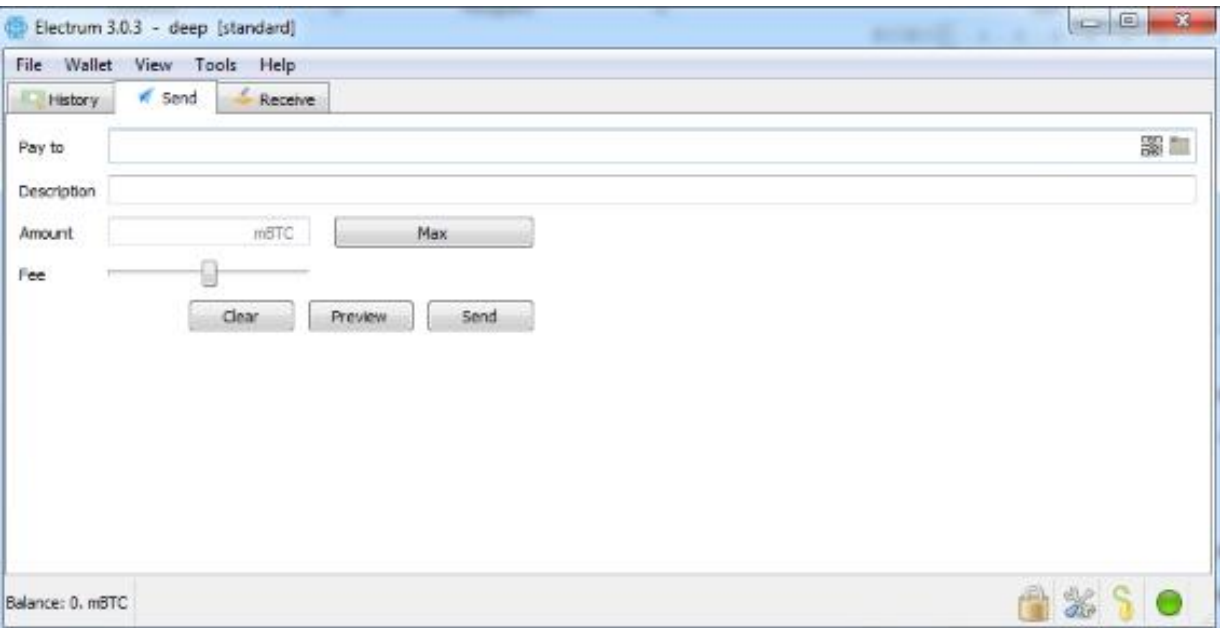

Dopo aver compilato tutti i campi necessari, basta cliccare su Sent e ti verrà chiesta nuovamente la Password per completare la procedura. Effettuato questo passaggio non sarà più possibile tornare indietro e se hai inviato per sbaglio i soldi a qualcun altro puoi considerarli persi.

Se invece devi ricevere un pagamento da qualcuno perché hai venduto un prodotto, allora dovrai condividere con l'acquirente il tuo indirizzo Bitcoin. Questa volta devi andare alla scheda Receive per trovare il tuo indirizzo.

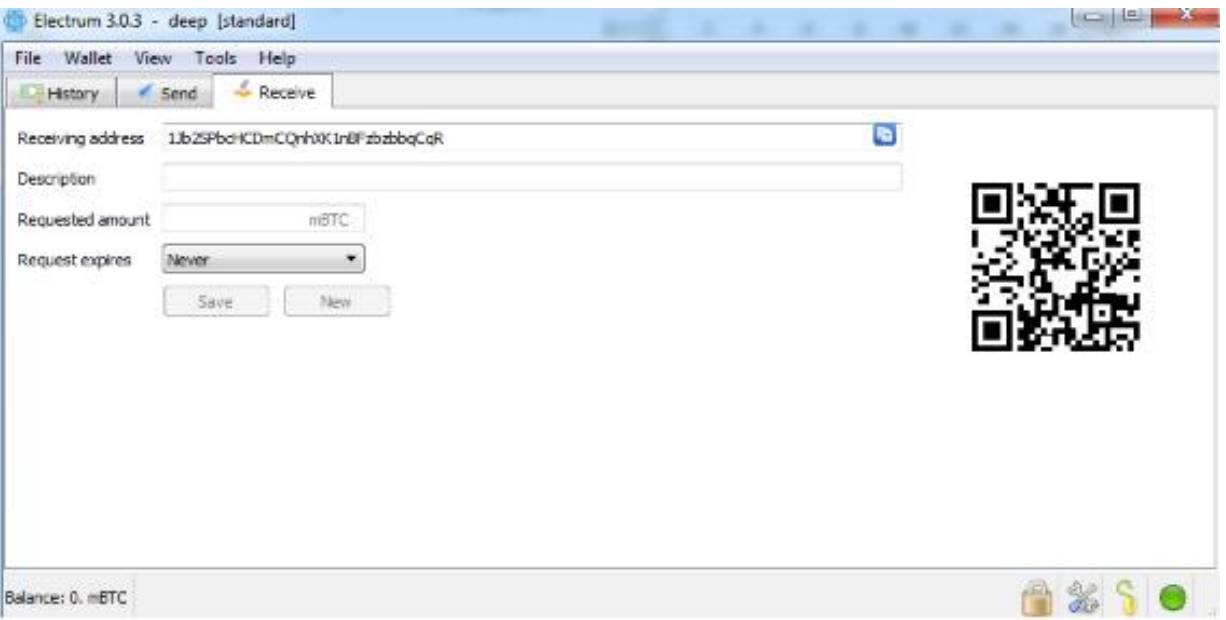

Adesso puoi procedere in due modi, o copi e invii l'indirizzo che compare alla voce Receiving Address oppure invii il WR Code che vedi alla destra della schermata.

Se vuoi puoi anche impostare un limite temporale di validità entro il quale chi ti deve dei soldi deve inviare il pagamento.

# **DOVE TROVARE I BITCOIN**

Se devi effettuare degli acquisti, avrai la necessità di possedere almeno una piccola quota di Bitcoin per effettuare i pagamenti, quindi vediamo come procurarceli in breve tempo.

Esistono diversi servizi online che ti consentono di scambiare euro in Bitcoin, tra i quali i migliori sono LocalBitcoins e BitStamp.

LOCALBITCOINS: https://localbitcoins.com/

BITSTAMP: https://www.bitstamp.net/

Tra i due I servizio che offre un maggiore grado di riservatezza è Local Bitcoins perché permette lo scambio di valuta tra utenti privati, senza passare da alcuna società di Exchance, quindi useremo questo servizio.

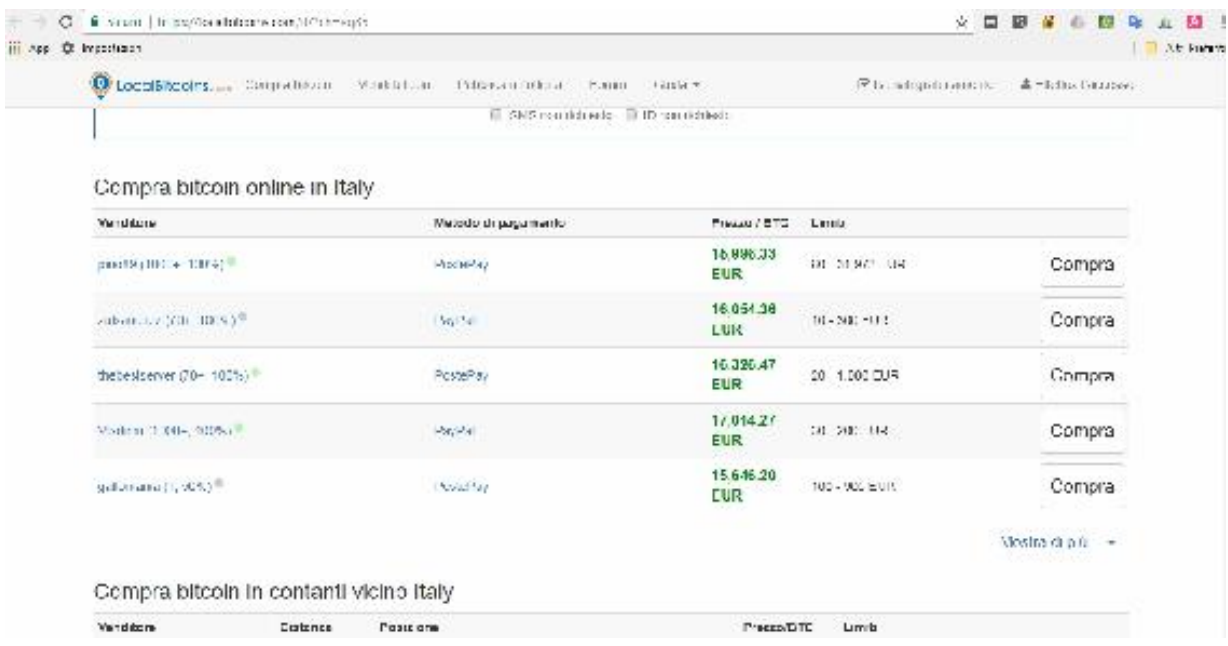

LocalBitcoins è formato da una community di utenti chiamati Trader che inseriscono nella piattaforma annunci di compravendita specificando il prezzo a cui sono disposti a vendere i propri Bitcoin e la modalità di pagamento preferita.

Ovviamente dovrai specificare l'indirizzo Bitcoin del tuo Wallet Electrum per ricaricare il tuo portagli.

# **COME "PULIRE" I NOSTRI FONDI BITCOIN**

Adesso che abbiamo una quota di Bitcoin pronti da essere spesi nei nostri Dark Market, dobbiamo trasferire i fondi dal nostro Wallet online alla cassa del Market per utilizzarli per gli acquisti.

La procedura più semplice e ovvia è quella di effettuare un versamento per ricaricare il nostro profilo sul Markets in cui vogliamo acquistare ma in questo modo lasciamo una chiara traccia del nostro trasferimento sulla Blockchain di Bitcoin. Per la maggior parte degli utenti basta fare in questo modo ma se vogliamo un livello più avanzato di privacy dobbiamo utilizzare un Bitcoin Tumbling Service, cioè un servizio online che funge da filtro tra il nostro portafoglio Bitcoin e la cassa del nostro Market.

Il funzionamento di un BTS (Bitcoin Tumbling Service) è molto semplice:

- 1. Acquistiamo i Bitcoin da LocalBitcoin o un altro servizio simile ricaricando il nostro Wallet personale;
- 2. Trasferiamo i Bitcoin dal nostro Wallet al Wallet del BTS;
- 3. Il servizio BTS rimanda ad un altro nostro portafogli virtuale l'equivalente della somma ricevuta ma scomponendola in diverse transazioni multiple e di importi differenti;

Inoltre tutti questi passaggi avvengono solo all'interno della rete TOR quindi l'anonimato è maggiormente garantito.

#### **BITCOIN BLENDER**

Uno dei migliori servizi di Tumbling che puoi trovare nella rete TOR è sicuramente BITCOIN BLENDER, raggiungibile a questo indirizzo:

http://bitblendervrfkzr.onion/

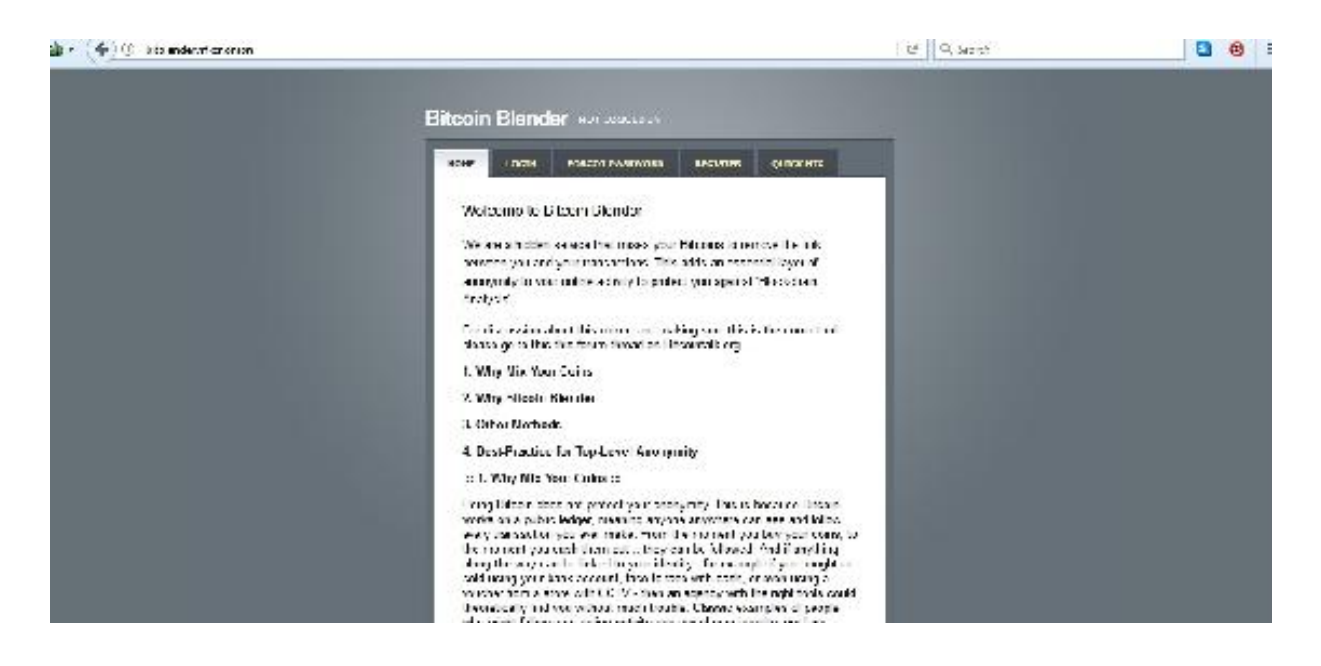

Subito dopo esservi registrati potete iniziare a "lavare" i vostri Bitcoin immediatamente ma ricordate che il servizio trattiene una piccola percentuale che varia dal 1 al 3%.

Le percentuali non sono fisse o in relazione all'importo versato ma vengono calcolate random proprio per non far individuare la tipologia di servizio che state utilizzando.

Quindi se, ad esempio, vuoi acquistare un qualsiasi articolo su un Market, ipotizziamo una bambola gonfiabile, che costa 50\$, dovrai versare l'equivalente in Bitcoin del prezzo dell'articolo maggiorato di almeno il 3% per il BTS più le commissioni imposte dal Market.

Fai bene i calcoli perché altrimenti rischi di trovarti con meno denaro di quello che effettivamente ti serve e per versarne altro dovrai pagare nuovamente le commissioni del BTS.

Se vuoi risparmiare, effettua pure gli acquisti senza utilizzare un BTS, tanto siamo sicuri che farai la massima attenzione a non acquistare niente di illegale ma solo prodotti consentiti nel tuo Paese, ma ricorda che qualche Hacker potrebbe intercettare le tue transazioni e utilizzare i dati per i suoi scopi personali.

### **CRIPTOGRAFIA: COMUNICARE IN CODICE CON ACQUIRENTI E VENDITORI**

Quando comunichiamo con eventuali venditori o acquirenti tramite i canali online del Market, le nostre comunicazioni vengono inevitabilmente salvate all'interno dei database del Market.

Ovviamente noi vogliamo evitare questo e per farlo abbiamo due soluzioni:

- 1. Utilizzare una Chat anonima come TORChat o similari;
- 2. Utilizzare un sistema di Criptografia avanzato come PGP;

Il primo metodo è sicuramente più immediato ma richiede che il vostro interlocutore sia disposto ad utilizzare canali esterni per comunicare, magari non ha voglia.

Rimane quindi il secondo metodo cioè utilizzare la criptografia Pretty Good Privacy (PGP), inventata dal crittografo Phil Zimmermann e definita il sistema di crittografia civile che più si avvicina ai sistemi di comunicazione militari.

Con PGP è possibile crittografare qualsiasi dato ed è molto utilizzato anche nel Clear Net per inviare messaggi di posta elettronica tramite Enigmail, un plugin gratuito per Mozilla Thunderbird.

#### **COME FUNZIONA PGP: PRETTY GOOG PRIVACY**

Il funzionamento di questo protocollo, chiamato OpenPGP, è molto semplice e si basa su alcuni passaggi:

-Creiamo una chiave pubblica e una chiave privata, questi elementi ci serviranno per criptare e decriptare i messaggi. Teniamo al chiave privata al sicuro e inviamo al nostro acquirente/venditore la chiave pubblica.

Il nostro interlocutore provvederà a criptare il messaggio con la nostra chiave pubblica e dopo averlo ricevuto, solamente noi possiamo decriptarlo utilizzando la nostra chiave privata.

Grazie a questo sistema, chiunque riesca ad intercettare le vostre comunicazioni non vedrebbe altro che un insieme di codici e senza la chiave privata non potrebbe mai leggere il contenuto del messaggio.

#### **COME INSTALLARE E UTILIZZARE 'PGP'**

Nel capitolo che segue vedremo come installare e utilizzare il sistema di crittografia PGP.

Diversi sistemi Linux hanno già implementato PGP nell'installazione standard del sistema operativo, ma purtroppo Windows non ha ancora fatto lo stesso, quindi dobbiamo scaricare e installare GnuPG, un software che permette di implementare PGP.

Grazie a GnuPG possiamo creare le nostre chiavi pubbliche e private, importare ed esportare chiavi in nostro possesso già esistenti e permette anche di criptare e decriptare i nostri messaggi.

Puoi scaricare gratuitamente GnuPG da questo indirizzo:

https://www.gpg4win.org/

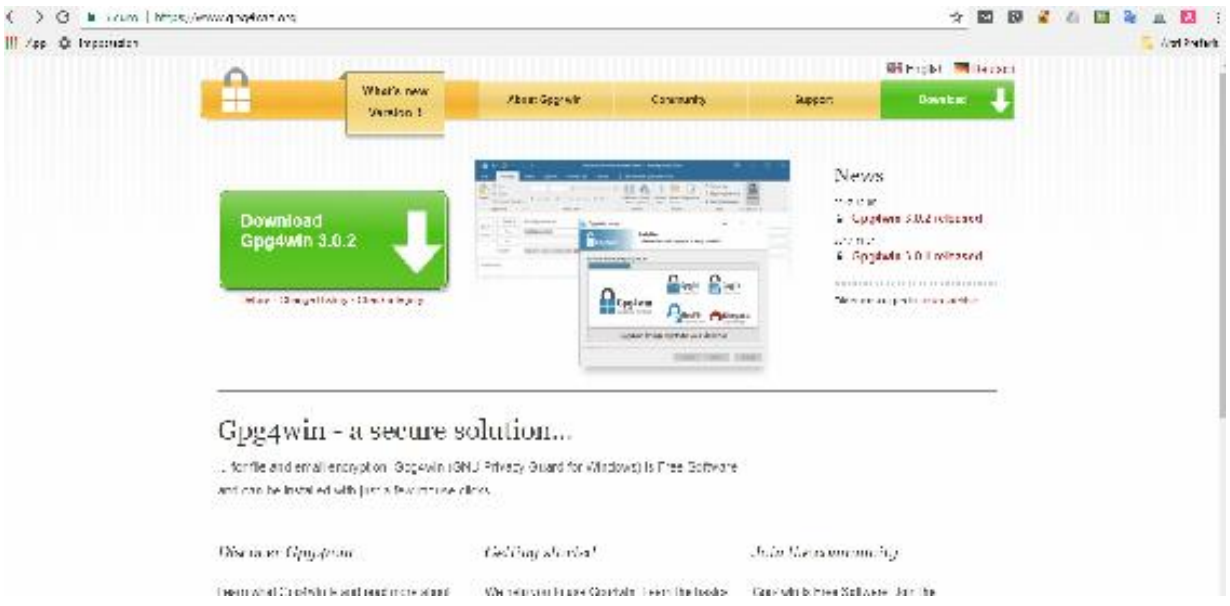

Scaricate e installate il programmino, esiste anche la lingua italiana quindi niente di più facile.

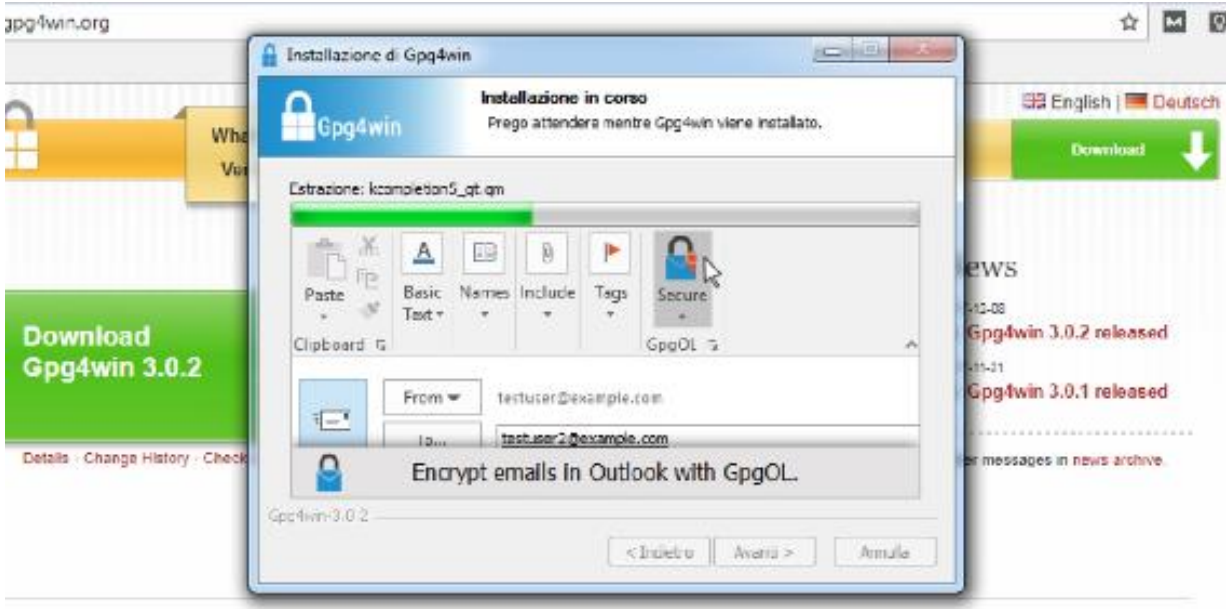

#### lpg4win - a secure solution...

for file and email encryption. Gpg4win (GNU Privacy Guard for Windows) is Free Software

Terminata l'installazione, avviate Kleopatra che non è altro che un'interfaccia grafica per il software di crittografia GnuPG.

Se è la prima volta che utilizziamo Kleopatra, il primo passo da fare è creare una nuova coppia di chiavi per cifrare e decifrare i messaggi. Clicca quindi su *'Nuova Coppia di Chiavi'* dalla schermata principale.

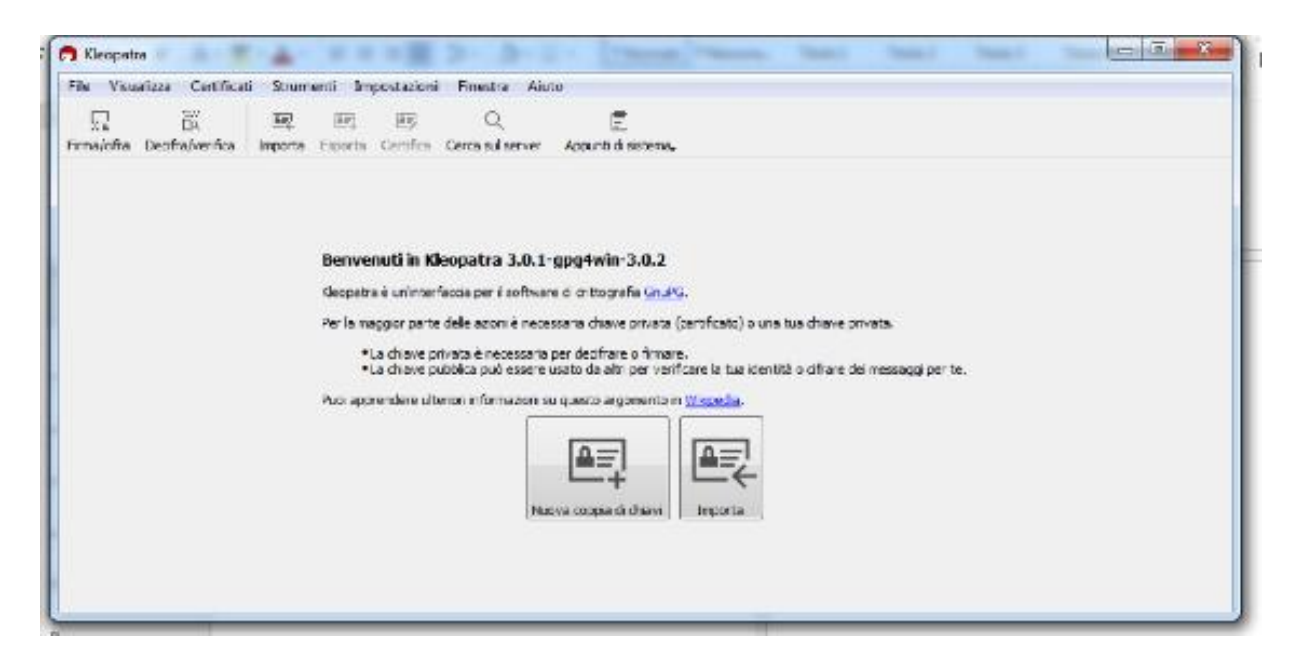

Seguite la procedura guidata in cui vi verranno chiesti alcuni dati come il vostro nome e la vostra email. Spero sia inutile dire che non dovete inserire i vostri dati reali ;)

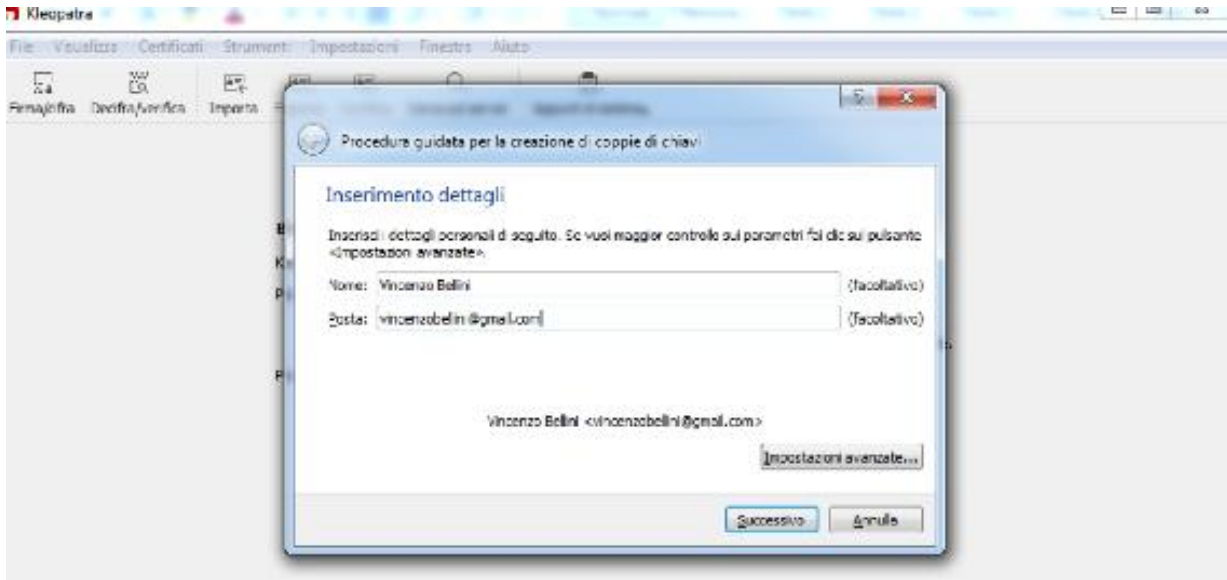

Cliccate su '*Successivo'* fino a quando non ci verrà chiesto di scegliere la Passphrase, una password a protezione delle nostre chiavi, sceglila con cura e non perderla.

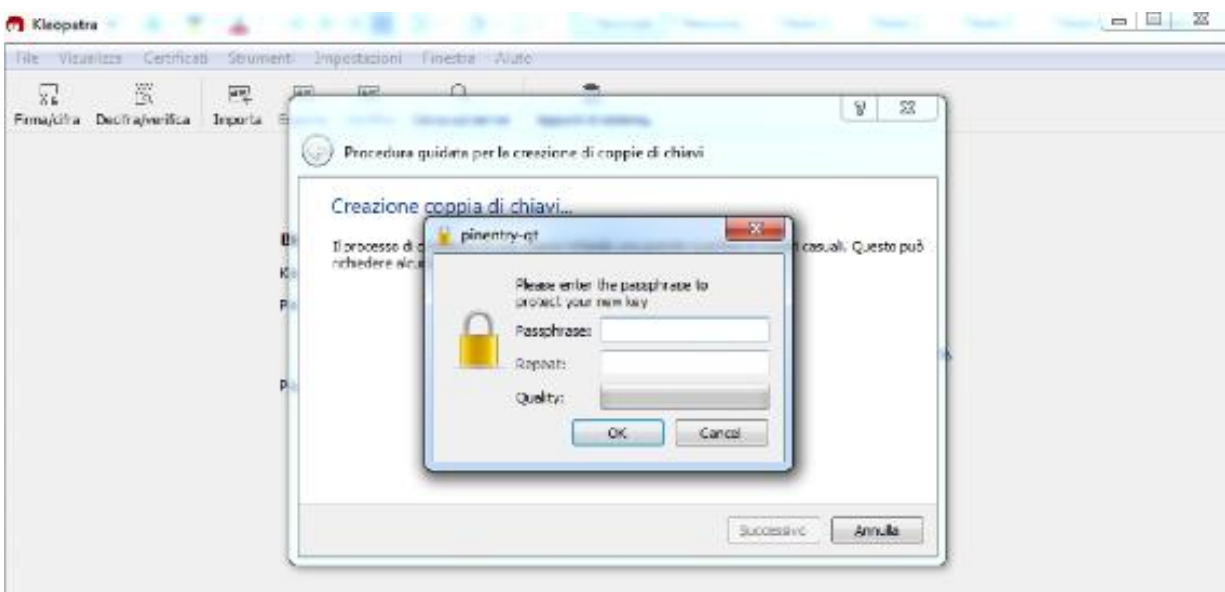

Abbiamo praticamente finito, dopo qualche secondo le nostre chiavi saranno pronte per essere utilizzate. Fate anche una copia di Backup delle chiavi e salvatela su una pennetta USB dedicata solamente ai nostri dati riservati.

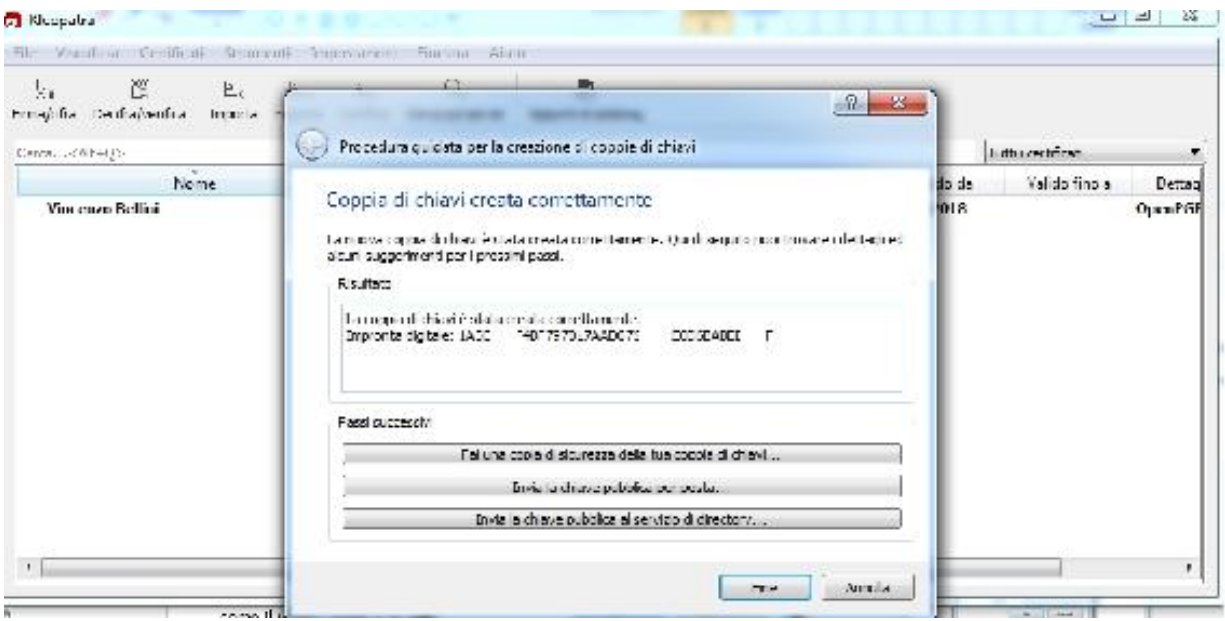

Adesso hai tutti gli strumenti che servono per comunicare in maniera assolutamente sicura e cifrata con i tuoi acquirenti e/o venditori.

Utilizza sempre questo protocollo di sicurezza quando invii messaggi così nessuno potrà mai intercettare le tue comunicazioni.

#### **IL PROCESSO DI ACQUISTO NEL DEEPWEB**

E' giunto il momento di effettuare il tuo primo acquisto nei Market del Deep Web, facciamo prima una breve rassegna per vedere se abbiamo a disposizione tutto quello che ci serve.

- 1. Rete VPN attiva per nascondere la nostra identità;
- 2. Browser TOR per accedere al DeepWeb e alla rete TOR;
- 3. Email anonima per le comunicazioni su TOR;
- 4. Portafoglio Bitcoin con credito sufficiente per i nostri acquisti;
- 5. Bitcoin puliti con il servizio di BTS: Bitcoin Tumbling Service;
- 6. Chiavi PGP pubbliche e private per le comunicazioni crittate;
- 7. Account sui Dark Markets in cui vogliamo acquistare;

Fare acquisti sul DeepWeb può essere alla portata di tutti ma per effettuare acquisti in totale sicurezza è necessario che tu svolga tutti i passaggi sopra elencati.

### **SCELTA E ACQUISTO DEGLI ARTICOLI**

Accediamo quindi a Dream Market, o a qualsiasi altro Dark Market online e scegliamo il prodotto da acquistare.

Nel nostro esempio abbiamo selezionato un corso di 'C', il famoso linguaggio di programmazione.

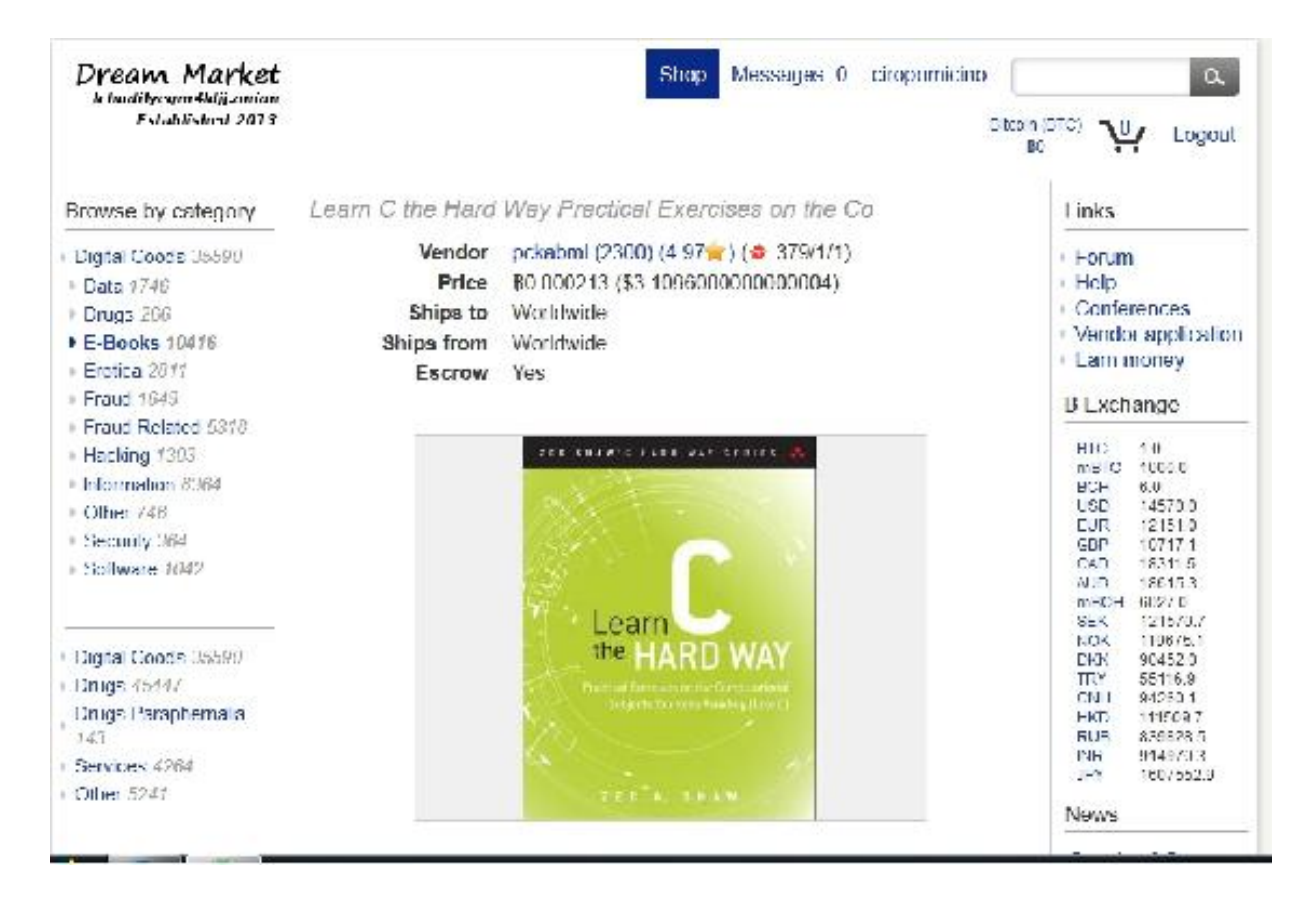

Il prezzo dell'articolo è di 000213 Bitcoin, circa 2.60€ al cambio attuale BTC/EUR.

Clicca adesso su '*Add to Cart''* per aggiungere al carrello l'articolo, proprio come faresti su qualsiasi shop online. Su Dream Maket trovi il pulsante alla fine della descrizione dell'articolo, che ti consiglio di leggere sempre attentamente perché contiene, oltre alla descrizione dell'articolo, alcune informazioni utili come il formato dell'indirizzo a cui vogliamo spedire il pacco. In questo caso si tratta di un prodotto digitale quindi basterà comunicare successivamente al venditore il tuo indirizzo email, Tor ovviamente!

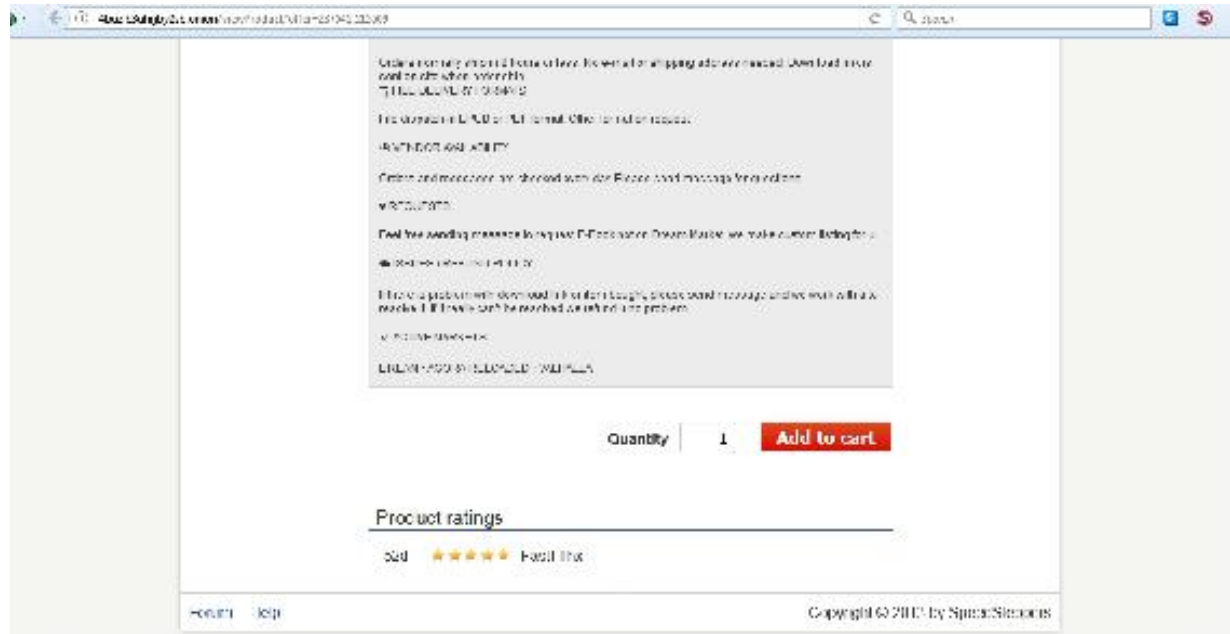

Ovviamente dovrai ricaricare il tuo portafoglio su Dream Market con i Bitcoin sufficienti per evadere l'ordine, utilizza le procedure che hai imparato nei precedenti capitoli e ricarica il tuo conto dal pulsante verde 'Account Deposit'.
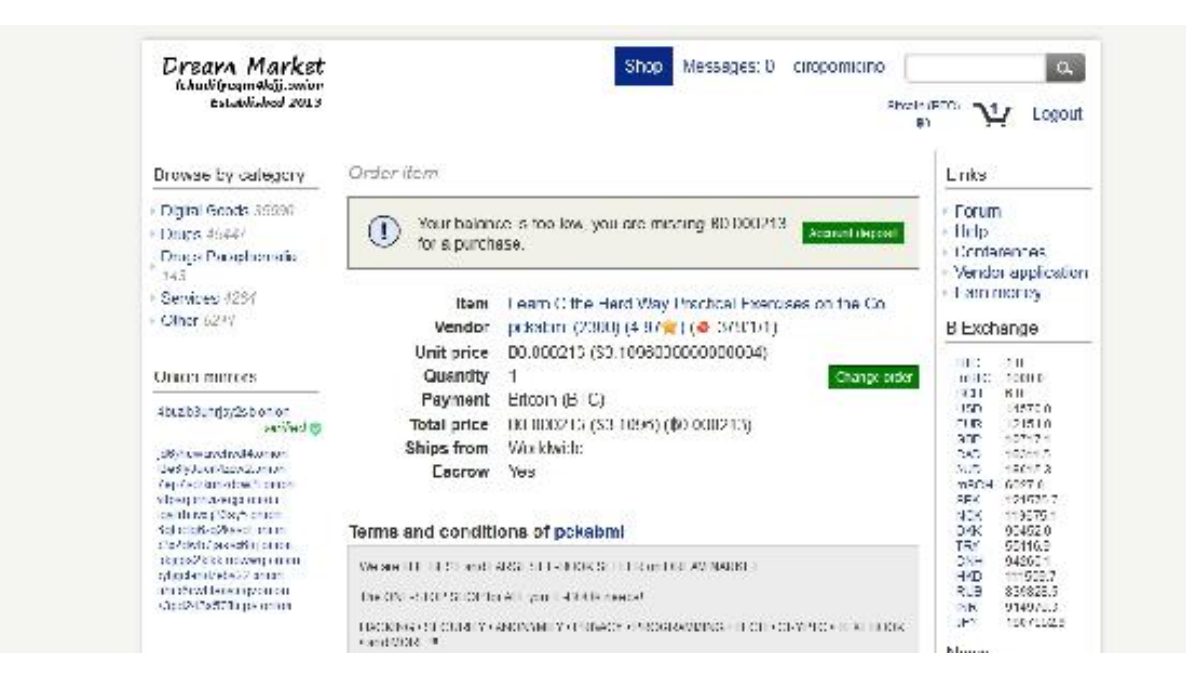

Sempre in questa pagine trovi anche la chiave PGP pubblica da utilizzare per comunicare con il venditore e il campo in cui inserire

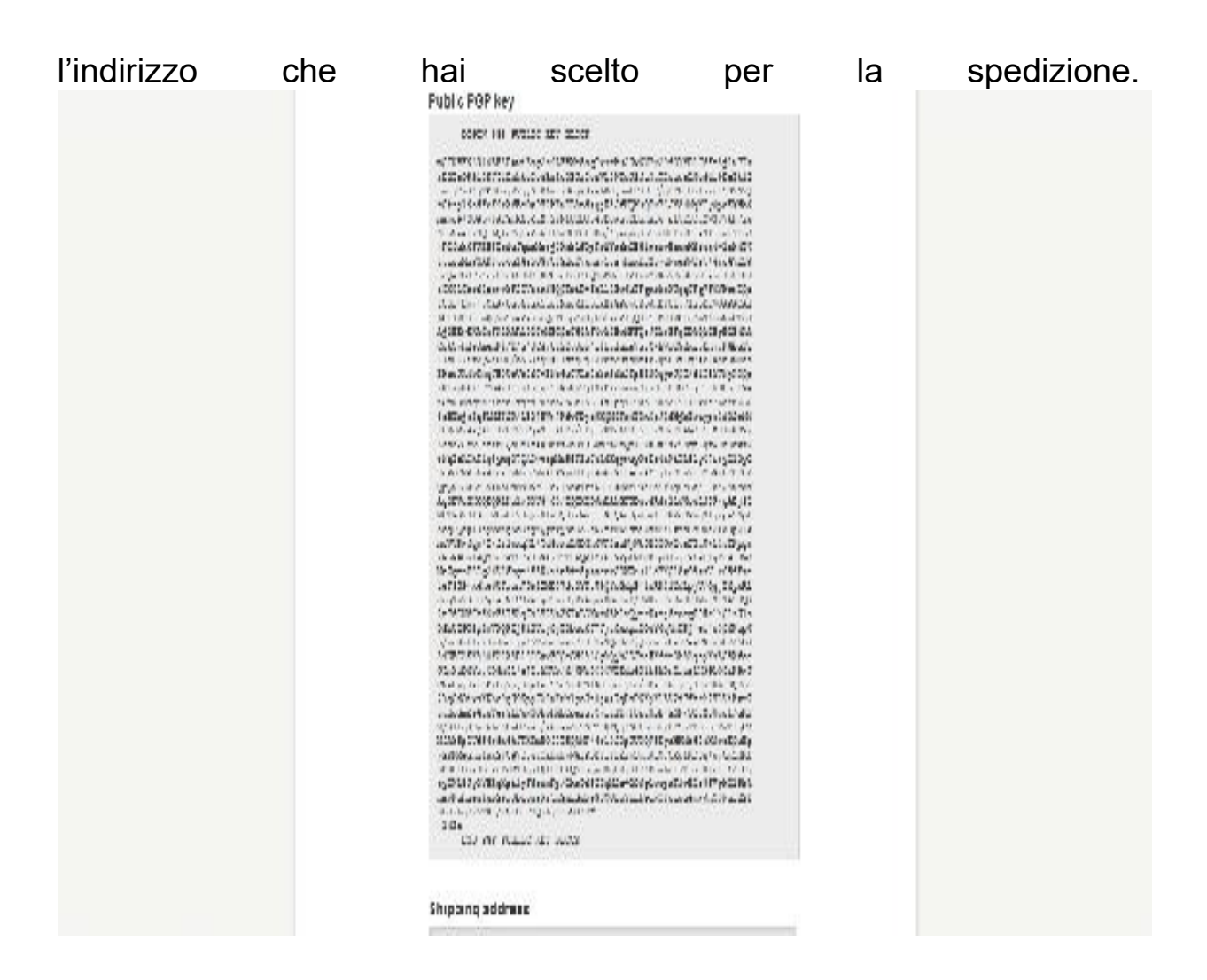

Fai particolare attenzione al formato richiesto dal venditore per il tuo indirizzo di spedizione. Il formato standard è:

#### *CIRO POMICINO*

#### *13, VIA ROMA, MILANO, MI, 20019*

In ogni caso trovate la specifica per il formato dell'indirizzo di spedizione nella descrizione dell'articolo o chiedetela sempre al venditore onde evitare di vedervi rifiutato l'ordine.

Dopo aver pagato, l'ordine è effettivamente concluso e non ti rimane che attendere che arrivi il pacco.

Nel nostro esempio abbiamo acquistato un eBook sul Linguaggio C e basterà inviare un messaggio al venditore con l'indirizzo di posta elettronica sul quale vogliamo ricevere il file.

Se tutto è andato come doveva andare, nei tempi previsti riceverete il pacco e dopo averlo controllato rimane un ultimo importante passaggio da effettuare, cioè rilasciamo il Feedback al venditore.

Questo per fare in modo che altri utenti come noi sappiano se fidarsi o meno del venditore e rimane comunque un gesto di gradita cortesia.

### **LA SCELTA DEL VENDITORE**

Come per tutti i Market Shop online, tipo eBay o similari, anche i Markets del Deep Web hanno un sistema di feedback che serve a valutare se un venditore sia affidabile o meno.

Ovviamente andremo a preferire i venditori con il maggior numero di feedback positivi e se hai il tempo di leggere qualche recensione è sempre meglio.

Di seguito il profilo di uno dei maggiori venditori su Dream Markets:

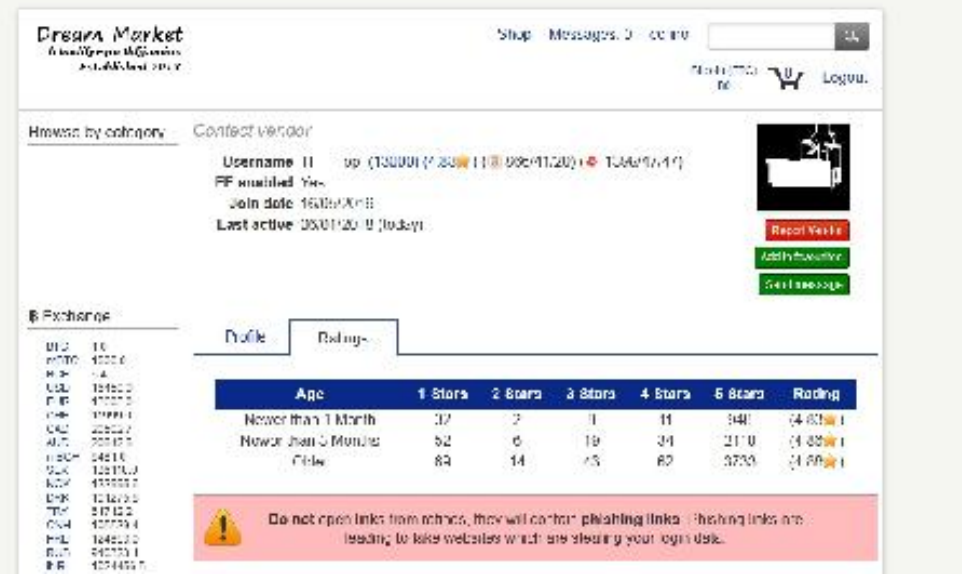

Abbiamo una media di 13.000 feedback con un punteggio medio di 4.88 stelle.

I Feedback sono un buon biglietto da visita per il venditore ma personalmente preferisco sempre inviare un messaggio (criptato PGP ovviamente) al venditore prima di effettuare ogni acquisto. Solitamente diffido da chi offre prodotti a prezzo eccessivamente vantaggioso rispetto al mercato e a chi non risponde ai messaggi.

## **IL TUO INDIRIZZO DI SPEDIZIONE**

Adesso passiamo al momento più delicato, cioè la ricezione del pacco contenente l'oggetto che abbiamo ordinato. Premesso che se hai seguito tutti i passaggi sulla privacy spiegati precedentemente, non avrai nulla da temere sui tuoi dati, il momento della ricezione del pacco è comunque delicato.

Ovviamente non temiamo che il pacco possa contenere qualcosa di illegale visto che abbiamo già fatto attenzione a tenerci lontani da certi annunci, ma in ogni caso io preferisco evitare di inviare il mio reale indirizzo a qualcuno nel Deep Web.

Conosco alcune persone che preferiscono risparmiare e inviano l'indirizzo di case abbandonate dove si recano il giorno della consegna e aspettano il corriere. Questo metodo presenta comunque alcune complicanze, prima fra tutte l'aspetto giuridico che non è chiaro se sia legale o meno, poi dovresti restare tutto il giorno in attesa del pacco. Scomodo e sconveniente.

A tutelare ulteriormente la nostra privacy da malintenzionati, ci vengono in aiuto le famose e vecchie caselle postali che sembrano essere il modo (legale) migliore per ricevere un pacco senza dare a chi lo spedisce il nostro reale indirizzo, a fronte di un abbonamento mensile o annuale.

Affittare una casella postale oggi è semplice e veloce, le Poste Italiane offrono un servizio discreto ed economico, ma se volete il top scegliete

### http://www.mailbox.sm/

Si tratta di una posta privata con sede a San Marino che offre il servizio di casella postale anonimo con la rispedizione automatica del pacco al tuo reale indirizzo.

Se decidete di utilizzare una casella postale per ricevere i pacchi, dovete ovviamente inoltrare l'indirizzo della casella postale al venditore, in questo formato.

*Uff. Postale Milano*

*12345 Casella Postale, Milano Mi 20019*

Vale la pena spendere soldi per un servizio di Casella Postale? La risposta è…dipende.

Se siete maniaci della privacy e non vi fidate a far girare il vostro indirizzo sul DeepWeb, allora saranno soldi spesi bene. Se invece siete persone normali che tengono alla propria privacy vi basterà seguire i consigli sulla sicurezza elencati nei capitoli precedenti di questo libro.

A voi la scelta…

# **CONCLUSIONE**

Siamo giunti alla fine, adesso sai tutto quello che ti serve sapere per iniziare ad acquistare e a vendere nel DeepWeb.

Confido sempre che utilizzerai quanto imparato nel migliore modo possibile e ricorda di connettere sempre testa e cervello quando accedi a TOR. Ricorda sempre che gente molto più preparata in sicurezza e in privacy di noi è stata alla fine scoperta dalle agenzie governative e alcuni hanno subito condanne pesantissime per aver venduto roba illegale.

Non commettere lo stesso errore ma prendi il DeepWeb come un luogo inesplorato che ti offre infinite possibilità senza dover necessariamente infrangere la legge.

Se questo libro è stato di tuo gradimento e se lo hai reputato interessante ti prego di mettere una recensione su Amazon e di consigliarlo ai tuoi amici!

Grazie